## INSTITUTO FEDERAL DE EDUCAÇÃO, CIÊNCIA E TECNOLOGIA DE SANTA **CATARINA** CÂMPUS FLORIANÓPOLIS DEPARTAMENTO ACADÊMICO DE METAL MECÂNICA BACHARELADO EM ENGENHARIA MECATRÔNICA

FERNANDO HENRIQUE DE ALMEIDA GOMES

**Desenvolvimento de um sistema de software**

**para contagem de vasos em pesquisa de angiogênese**

Florianópolis, 2019

## INSTITUTO FEDERAL DE EDUCAÇÃO, CIÊNCIA E TECNOLOGIA DE SANTA CATARINA CÂMPUS FLORIANÓPOLIS DEPARTAMENTO ACADÊMICO DE METAL MECÂNICA BACHARELADO EM ENGENHARIA MECATRÔNICA

## FERNANDO HENRIQUE DE ALMEIDA GOMES

## **Desenvolvimento de um sistema de software**

## **para contagem de vasos em pesquisa de angiogênese**

Trabalho de Conclusão de Curso submetido ao Instituto Federal de Educação, Ciência e Tecnologia de Santa Catarina como parte dos requisitos para obtenção do título de Bacharel em Engenharia Mecatrônica.

Professor Orientador: Maurício Edgar Stivanello, Dr. Eng.

Ficha de identificação de obra elaborada pelo autor.

Gomes, Fernando Henrique de Almeida Desenvolvimento de um sistema de software para contagem de vasos em pesquisa de angiogênese / Fernando Henrique de Almeida Gomes; Orientação de Maurício Edgar Stivanello. – Florianópolis, SC, 2019. 60 p.

Trabalho de Conclusão de Curso (TCC) – Instituto Federal de Educação, Ciência e Tecnologia de Santa Catarina, Campus Florianópolis. Bacharelado em Engenharia Mecatrônica. Departamento Acadêmico de Metal Mecânica.

Inclui Referências.

1. Sistema de visão computacional. 2. Inspeção automatizada. 3. Angiogênese. 4. Esqueletonização.

I. Stivanello, Maurício Edgar. II. Instituto Federal de Educação,

Ciência e Tecnologia de Santa Catarina. III. Desenvolvimento de

um sistema de software para contagem de vasos em pesquisa de angiogênese

# **DESENVOLVIMENTO DE UM SISTEMA DE SOFTWARE PARA CONTAGEM DE VASOS NA PESQUISA DE ANGIOGÊNESE**

## **FERNANDO HENRIQUE DE ALMEIDA GOMES**

Este trabalho foi julgado adequado para a obtenção do Título de Bacharel em Engenharia Mecatrônica e aprovado na sua forma final pela banca examinadora do Curso de Bacharelado em Engenharia Mecatrônica do Instituto Federal de Educação, Ciência e Tecnologia de Santa Catarina.

Florianópolis, 3 de julho de 2019

Banca Examinadora:

\_\_\_\_\_\_\_\_\_\_\_\_\_\_\_\_\_\_\_\_\_\_\_\_\_\_\_\_\_\_\_\_\_\_\_\_\_\_\_\_\_\_\_\_\_\_\_\_\_\_ Maurício Edgar Stivanello, Dr. Eng. (orientador)

\_\_\_\_\_\_\_\_\_\_\_\_\_\_\_\_\_\_\_\_\_\_\_\_\_\_\_\_\_\_\_\_\_\_\_\_\_\_\_\_\_\_\_\_\_\_\_\_\_\_ Francisco Edson Nogueira de Melo, Me. Eng.

\_\_\_\_\_\_\_\_\_\_\_\_\_\_\_\_\_\_\_\_\_\_\_\_\_\_\_\_\_\_\_\_\_\_\_\_\_\_\_\_\_\_\_\_\_\_\_\_\_\_ Valdir Noll, Dr. Eng.

\_\_\_\_\_\_\_\_\_\_\_\_\_\_\_\_\_\_\_\_\_\_\_\_\_\_\_\_\_\_\_\_\_\_\_\_\_\_\_\_\_\_\_\_\_\_\_\_\_\_

Leandra Formentão, Bióloga, M.Sc.

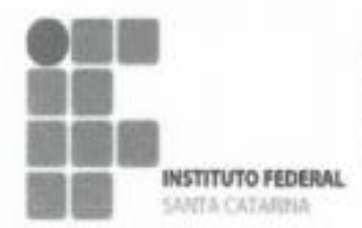

MINISTÉRIO DA EDUCAÇÃO SECRETARIA DE EDUCAÇÃO PROFISSIONAL E TECNOLÓGICA INSTITUTO FEDERAL DE EDUCAÇÃO, CIÊNCIA E TECNOLOGIA DE SANTA CATARINA CAMPUS FLORIANÓPOLIS

# DECLARAÇÃO DE FINALIZAÇÃO DE CURSO

Declaro que o estudante FERNANDO HENRIQUE DE ALMEIDA GOMES, matrícula nº 1420013360, do curso de Engenharia Mecatrônica, defendeu o trabalho intitulado DESENVOLVIMENTO DE UM SISTEMA DE SOFTWARE PARA CONTAGEM DE VASOS EM PESQUISA DE ANGIOGÊNESE, o qual está apto a fazer parte do banco de dados da Biblioteca Hercílio Luz do Instituto Federal de Santa Catarina, Câmpus Florianópolis.

Florianópolis, 13 de agoso de 2019.

-Prof. Orientador do TCC: Maurício Edgar Stivanello

## **AGRADECIMENTOS**

Aos meus pais e familiares, em especial Ricardo Henrique Nader Gomes, Adriana Kivel Vasconcelos e Roberta Patrícia Garcia de Almeida, por me ajudarem a me tornar quem sou hoje e sempre me apoiarem e incentivarem a crescer. Sem suas cobranças e ensinamentos eu não poderia estar aqui agora.

Agradeço também à minha namorada Florencia, pelo apoio nas horas de dificuldade e por sempre estar ao meu lado quando mais preciso dela e por ser esta pessoa incrível. Obrigado por fazer parte da minha vida.

Aos meus amigos Matheus Golfetto Bento e Henrique Silveira Steinmetz, por me distraírem com jogos e conversas divertidas, mantendo minha sanidade durante todo este tempo. Vocês são loucos.

Aos meus amigos e colegas da engenharia mecatrônica, que viraram muitas noites comigo estudando. Em especial ao Diego Pasquali Romani e Gustavo Fernandes, por me aturarem por todos estes 5 anos todos os dias. Deixando de ficar com amigos e familiares para estudarem comigo.

Ao professor Mauricio Edgar Stivanello, por tudo que me ensinou durante o curso e pela oportunidade de ser seu orientado. Graças ao senhor pude crescer muito, tanto como acadêmico, como profissional e como pessoa.

Ao Professor Paulo Fernando Dias pela oportunidade e toda a ajuda e suporte que me deu durante todo o percurso. Sem o senhor, este projeto jamais teria chego onde chegou. Agradeço pela bondade e a ajuda mesmo que fosse de última hora. Sempre com um sorriso e bom humor, o senhor salvou este projeto mais vezes do que posso contar.

À Leandra Formentão por criar a ponte entre os cursos, permitindo que este trabalho exista. Além de fazer parte da banca avaliadora.

Agradeço também à Profa. Dra. Evelise Maria Nazari por emprestar o laboratório para a aquisição das fotos originais.

Por fim agradeço a todos os professores e funcionários do IFSC que contribuíram com a minha formação.

*"Ninguém existe por um propósito. Ninguém pertence a lugar nenhum. Todo mundo vai morrer ... Venha assistir TV"*

*(Morty Smith – Rick e morty)*

#### **RESUMO**

Novos fármacos devem passar por testes que verificam seus efeitos sobre o desenvolvimento do sistema vascular. Para realizar tais testes, é comum que estes fármacos sejam postos em um *pellet* e então sejam inseridos em um ovo de galinha fecundado. Neste ovo são testados os efeitos dos fármacos sobre o desenvolvimento do embrião. Para verificar a receptibilidade e efeitos do fármaco, é aberta uma pequena janela no ovo e então ele é posto em um microscópio especializado para que sejam contados manualmente todos os vasos sanguíneos que se conectaram ao *pellet*. Porém, esta tarefa se mostra laboriosa e improdutiva. Diante deste cenário, é proposto o desenvolvimento de um sistema empregando visão computacional capaz de, a partir de fotos tiradas do microscópio, automatizar a rotina de análise das imagens adquiridas das amostras adquiridas. Para tal foi desenvolvido um método de esqueletonização e contado os vasos em torno do pellet assim como a densidade de vasos e o número de vasos por milímetro no pellet. Assim foi feito um sistema que conseguiu contabilizar de forma confiável os dados requisitados.

**Palavras-chave**: Engenharia Mecatrônica, Angiogênese, Visão Computacional, Programação.

## **ABSTRACT**

New drugs must undergo tests that verify their effects on the development of the vascular system. To perform such tests, it is common for these drugs to be placed in a pellet and then inserted into a fertilized chicken egg. In this egg the effects of the drugs on embryo development are tested. To check for drug receptivity and effects, a small window is opened in the egg and then placed under a specialized microscope to manually count all blood vessels that have connected to the pellet. However, this task is laborious and unproductive. Given this scenario, it is proposed to develop a system employing computer vision capable of automating the routine of analysis of acquired images from acquired samples. For this, a skeletonization method was developed and the vessels around the pellet counted as well as the vessel density and the number of vessels per millimeter in the pellet. Thus was made a system that could reliably count the requested data.

**Key-words**: Mechatronics Engineering, Angiogenesis, Computational Vision, Programming.

# **LISTA DE FIGURAS**

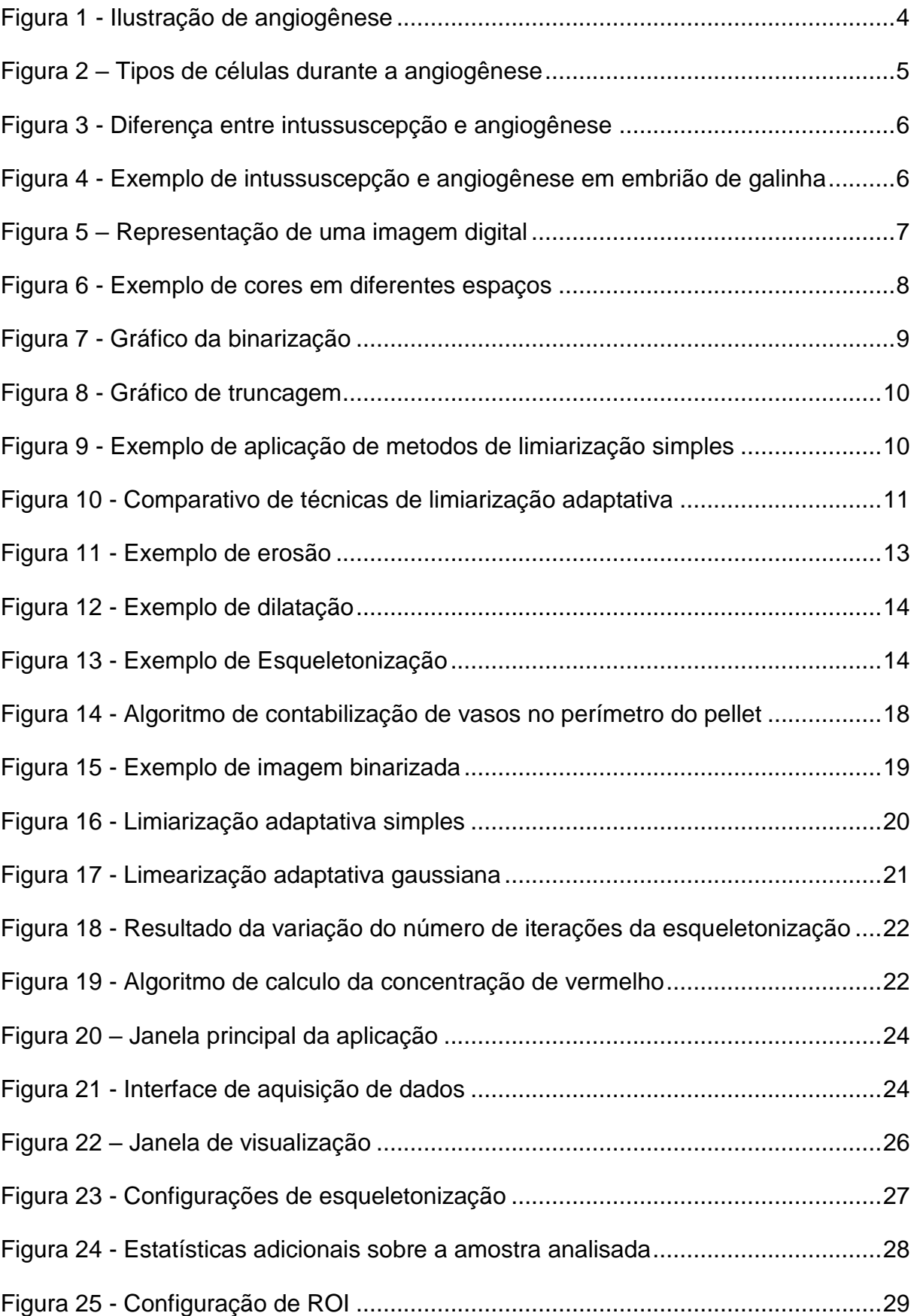

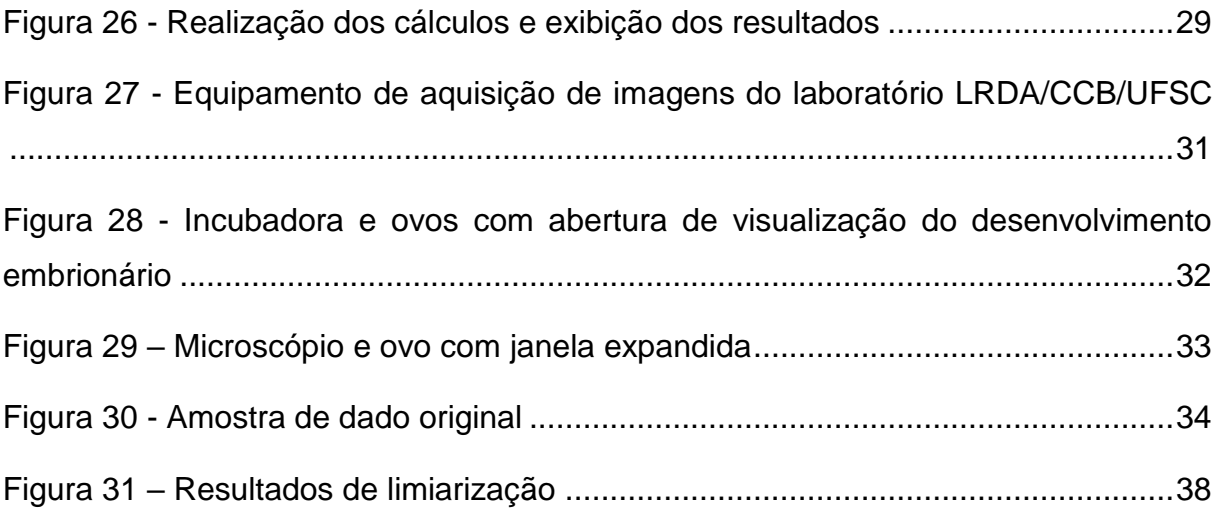

## **LISTA DE TABELAS**

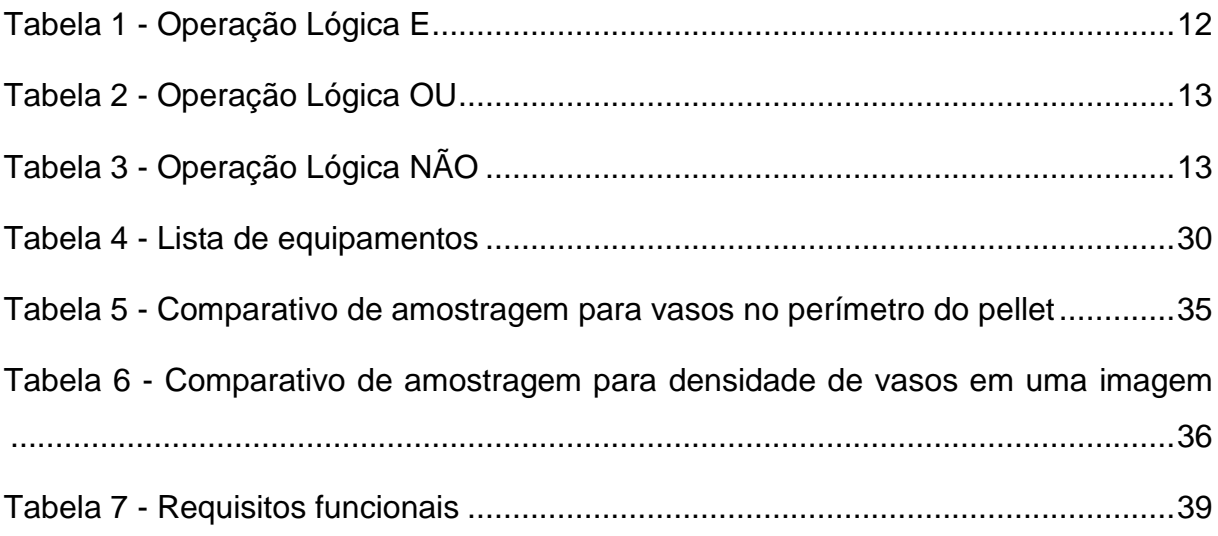

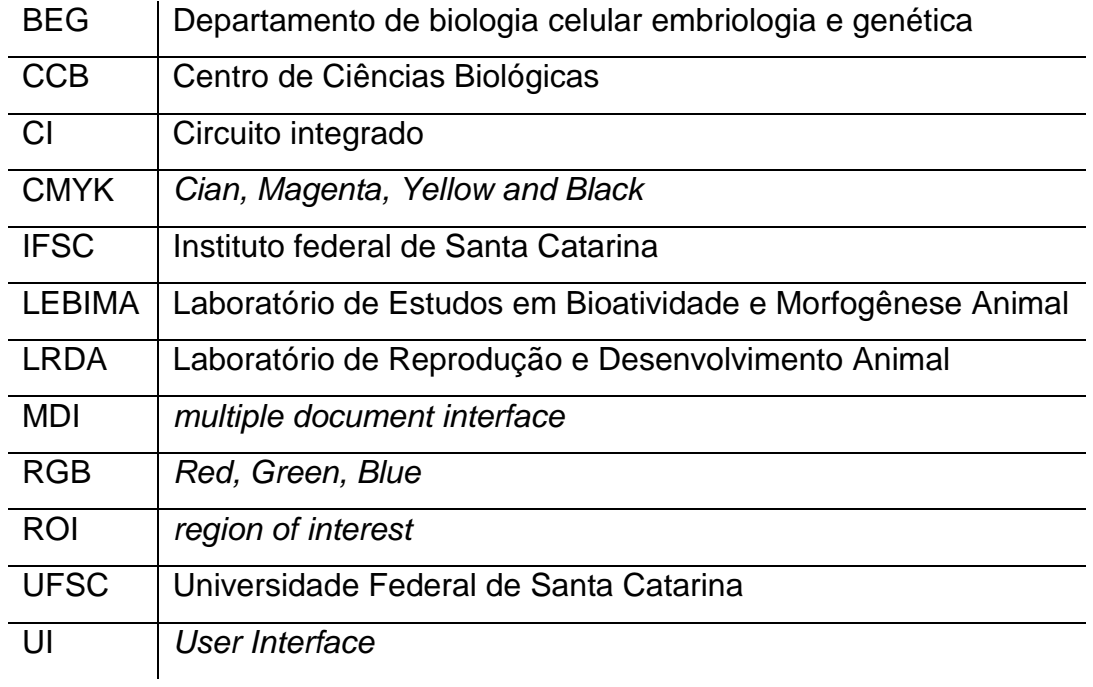

## **LISTA DE ABREVIATURAS E SIGLAS**

# **LISTA DE EQUAÇÕES**

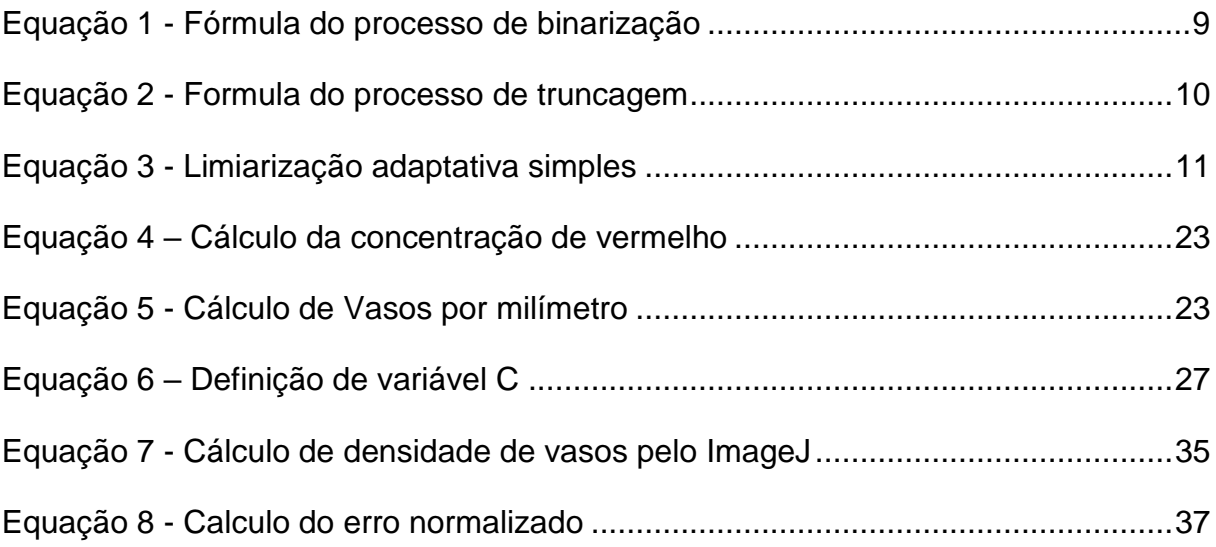

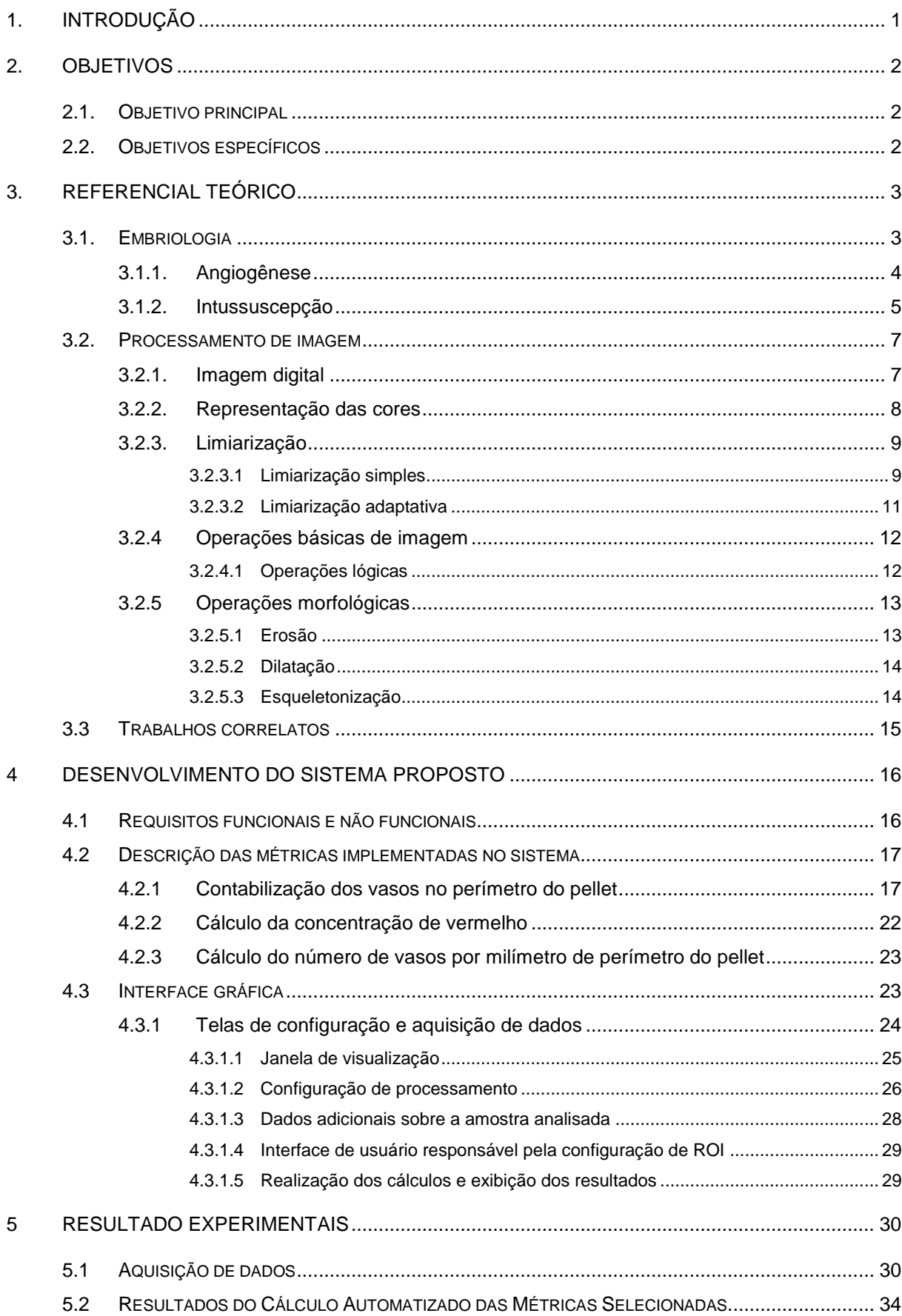

# **SUMÁRIO**

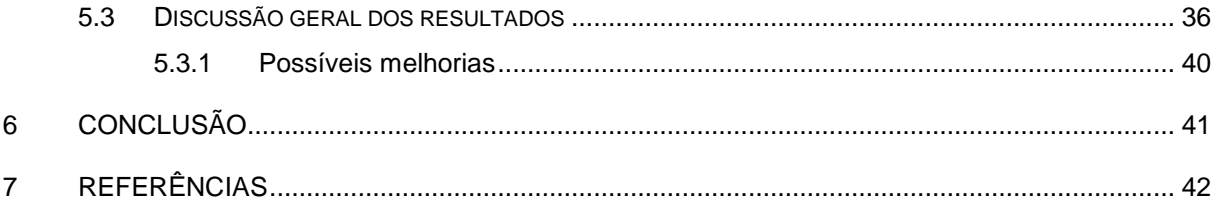

## <span id="page-16-0"></span>**1. INTRODUÇÃO**

A comunidade acadêmica busca desenvolver equipamentos e softwares inovadores para atender as necessidades tecnológicas do mundo contemporâneo. Sendo assim, faz-se necessário a busca de bons produtos que venham a qualificar os resultados.

Com este objetivo, e a necessidade de mensurar resultados mais fidedignos nas suas atividades laboratoriais, o Laboratório de Estudos em Bioatividade e Morfogênese Animal (LEBIMA) do Departamento de Biologia Celular, Embriologia e Genética da Universidade Federal de Santa Catarina (UFSC) levantou a importância do desenvolvimento de um software de visão computacional. O desafio proposto consiste em automatizar a contagem de vasos sanguíneos no perímetro de um *pellet*. Um *pellet* pode ser definido como um pequeno disco de uma substância polimérica que se dilua em meios aquosos liberando um fármaco compactado em seu meio.

A pesquisa realizada pelo laboratório LEBIMA atualmente consiste em desenvolver um método de contabilização de vasos sanguíneos em ovos de galinha fecundados. Nestes ovos são abertas janelas e inseridos os *pellets* com o intuito de estudar a formação de novos vasos sanguíneos no embrião para compreender a receptibilidade do fármaco.

Para realizar a mensuração dos dados era utilizado um método manual considerado improdutivo e muito laborioso. Desta forma, existe a necessidade de equipamentos e softwares mais eficazes, onde é possível mensurar numericamente os dados. Tendo em vista o acima descrito, propõe-se desenvolver um sistema computacional capaz de automatizar a rotina de análise das imagens adquiridas.

## <span id="page-17-0"></span>**2. OBJETIVOS**

## <span id="page-17-1"></span>**2.1. Objetivo principal**

Desenvolver um sistema de computador que automatize atividades de avaliação de amostras biológicas no contexto da pesquisa de angiogênese.

## <span id="page-17-2"></span>**2.2. Objetivos específicos**

- a) Desenvolver um algoritmo capaz de contabilizar os vasos sanguíneos no perímetro do *pellet*;
- b) Quantificar a densidade de vasos sanguíneos próximos do *pellet*;
- c) Desenvolver uma metodologia para a captura das imagens utilizadas para fins de padronização.
- d) Desenvolver uma Interface gráfica para usuário intuitiva e simples.

## <span id="page-18-0"></span>**3. Referencial teórico**

Para melhor entendimento do desenvolvimento e apresentação dos resultados é importante compreender alguns conceitos específicos. Esta seção tem como intenção sanar alguma possível dúvida conceitual antes de se iniciar o desenvolvimento em si. Na sequência são apresentadas as seções de Embriologia [\(3.1\)](#page-18-1) e Processamento de imagem [\(3.2\)](#page-22-1).

#### <span id="page-18-1"></span>**3.1. Embriologia**

Embriologia é um ramo da biologia que estuda a formação de um embrião animal após a fecundação até a formação completa do indivíduo. A formação do indivíduo passa pelas fazes de mórula, blástula e gástrula.

Durante o desenvolvimento do embrião são criados novos vasos sanguíneos que futuramente se tornarão veias e artérias. Estes vasos podem ser definidos como estruturas constituídas basicamente de uma monocamada de células endoteliais, as quais se interconectam para formar tubos que viabilizam o fluxo do sangue e a perfusão tecidual no organismo (Tobelem, 1990; Sweeney, 1998). Na sequência são apresentados mais detalhes sobre os dois processos [\(Angiogênese](#page-19-1) e [Intussuscepção\)](#page-20-1).

#### <span id="page-19-1"></span>3.1.1. Angiogênese

O termo angiogênese, também conhecido como "brotamento", foi adotado em 1935 inicialmente, para descrever a formação de vasos sanguíneos presentes na placenta (HERTIG, 1935). É um termo utilizado atualmente para descrever o mecanismo de crescimento de novos vasos sanguíneos a partir de vasos já existentes criados por outra angiogênese ou uma vasculogênese.

Na eventual causalidade de uma hipóxia (falta de oxigênio em alguma região do corpo) é então iniciando um processo de angiogênese, onde há o crescimento de um novo capilar e este se estende até a região obstruída. A [Figura 1](#page-19-0) é uma ilustração que exemplifica o crescimento destes vasos.

Figura 1 - Ilustração de angiogênese

<span id="page-19-0"></span>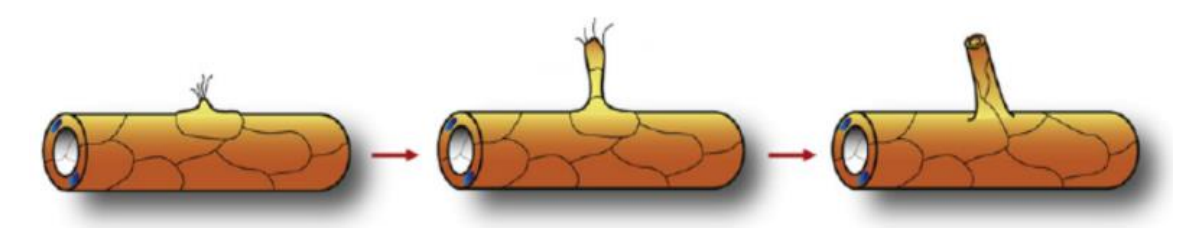

Fonte: Notas de aula do Prof. Dr. Paulo Fernando Dias

Como visto no modelo este processo possui duas regiões diferentes: a "ponta", célula de ponta de migração, e o "corpo" do vaso, células de Deiters ou células falangeais. Estas partes podem ser mais facilmente vistas na [Figura 2](#page-20-0) junto de um exemplo visto em microscópio:

<span id="page-20-0"></span>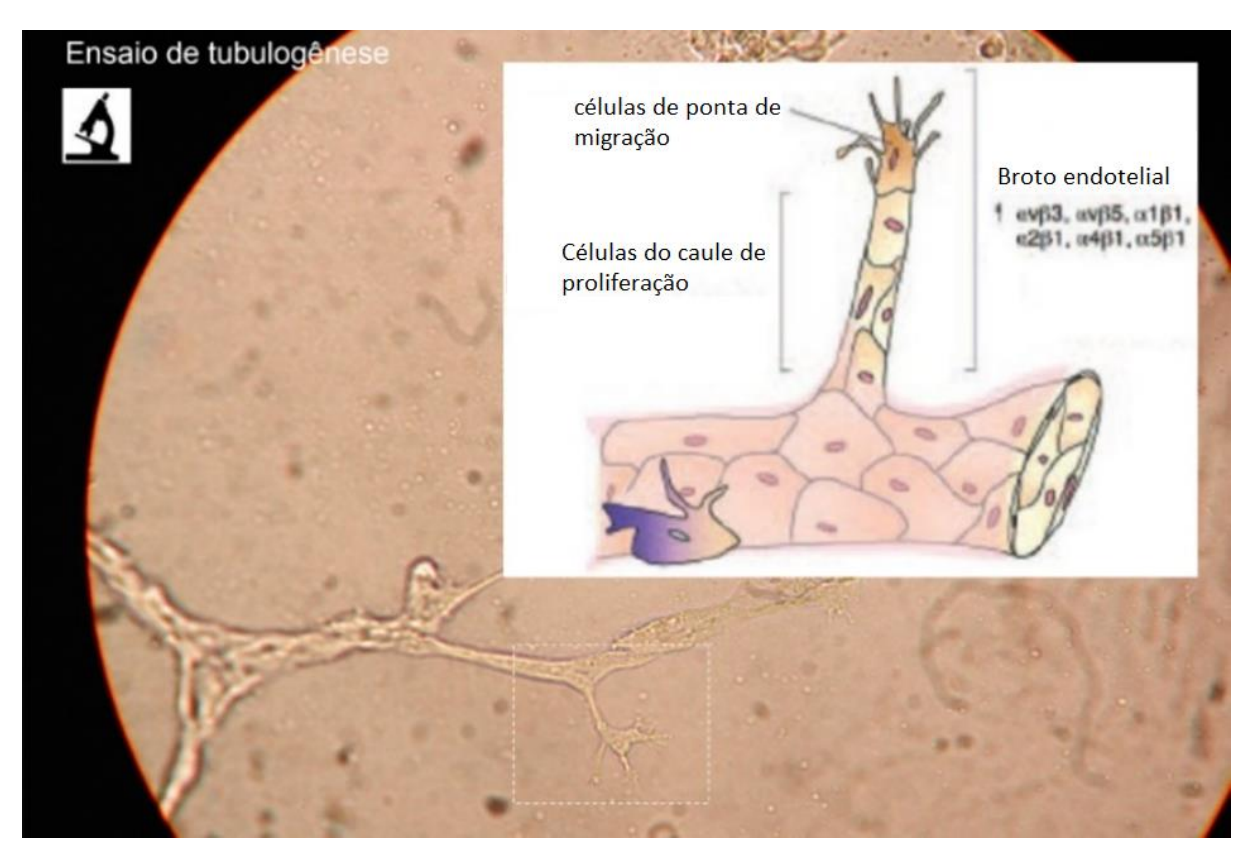

#### Figura 2 – Tipos de células durante a angiogênese

Fonte: Editada das notas de aula do Prof. Dr. Paulo Fernando Dias

Estes métodos de proliferação dos vasos não são os únicos existentes, apenas os mais importantes para este trabalho. Um último processo importante é a Intussuscepção.

<span id="page-20-1"></span>3.1.2. Intussuscepção

A intussuscepção é a divisão de um vaso sanguíneo graças ao atrito do sangue dividindo uma capilaridade em duas que saem inicialmente em paralelo. Mais abaixo pode-se ver na [Figura 3](#page-21-0) os processos de angiogênese e intussuscepção que serão os mais abordados no trabalho.

<span id="page-21-0"></span>Figura 3 - Diferença entre intussuscepção e angiogênese

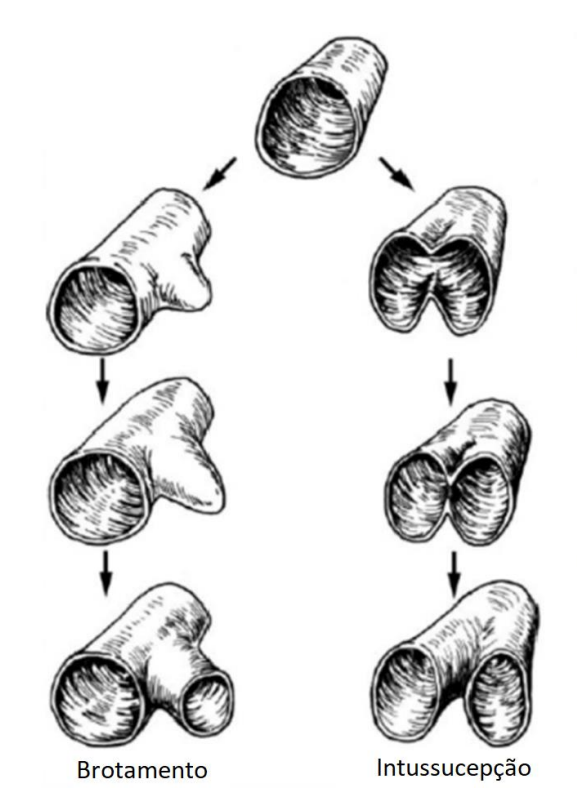

Fonte: Editada de Prior, Yang, & Terjung (1985)

<span id="page-21-1"></span>Na [Figura 4](#page-21-1) pode-se ver os dois processos em um caso real de um embrião de galinha:

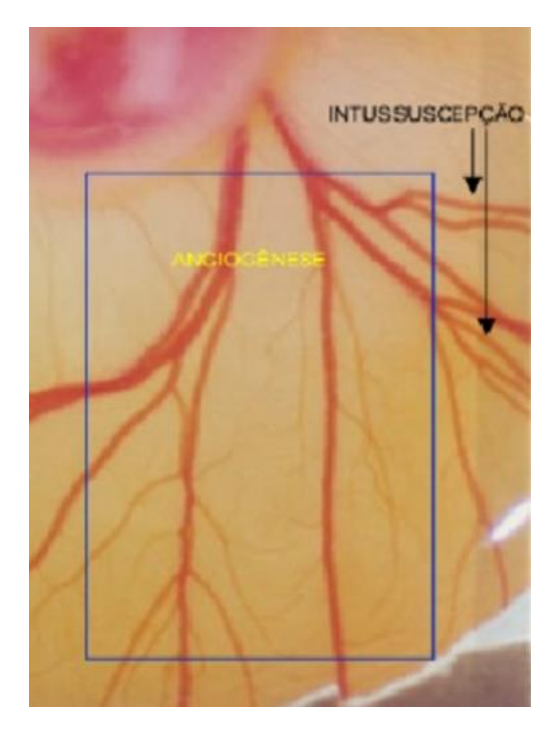

Figura 4 - Exemplo de intussuscepção e angiogênese em embrião de galinha

Fonte: Notas de aula do Prof. Dr. Paulo Fernando Dias

#### <span id="page-22-1"></span>**3.2. Processamento de imagem**

Para que se obtenha melhor entendimento do trabalho em si é necessário compreender conceitos básicos relacionados a imagens digitais, como são representadas e como são realizados os processamentos sobre as mesmas.

#### <span id="page-22-2"></span>3.2.1. Imagem digital

Uma imagem digital pode ser descrita como uma função f(x,y) onde cada par (x,y) é chamado de pixel e possui seu conjunto de características, uma imagem bidimensional feita a partir de números binários (valor de 0 ou 1 chamado de bit) codificados de tal forma para garantir sua transferência, impressão, armazenamento e visualização. Pode-se ver, na [Figura 5,](#page-22-0) um exemplo de como a imagem digital pode ser representada.

<span id="page-22-0"></span>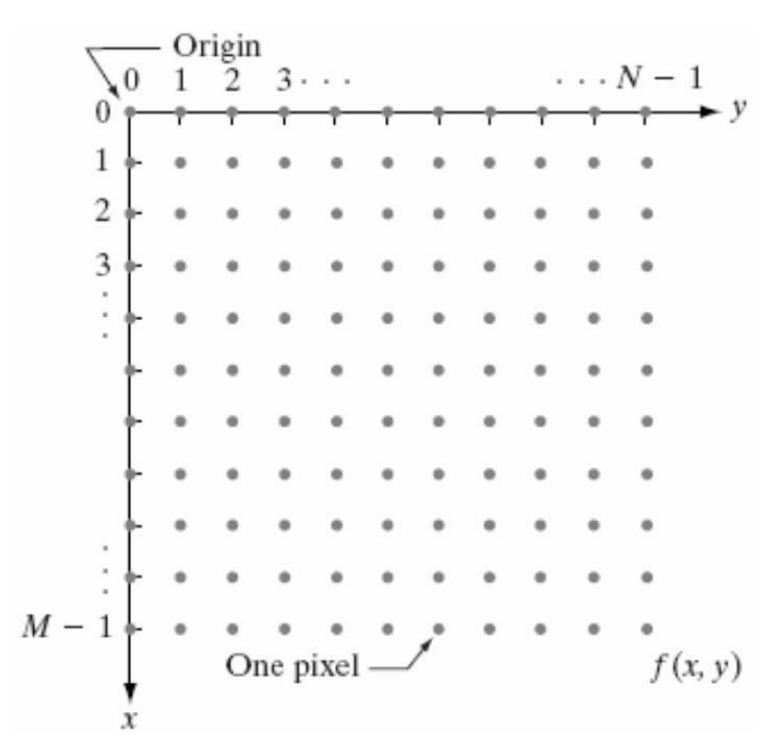

#### Figura 5 – Representação de uma imagem digital

#### Fonte: Santiago (2009)

A imagem digital pode ser representada através de dois tipos distintos: matricial ou vetorial. O tipo vetorial é baseado em uma representação matemática e parâmetros que formam cada objeto. A matricial funciona, como o nome dá a entender, como uma matriz. Os bits se organizam de forma a gerar uma matriz, onde cada intervalo regular de bits separa um pixel. Cada pixel pode ser representado na forma de um conjunto variado e bits, dependendo do método de representação das cores na imagem.

#### <span id="page-23-1"></span>3.2.2. Representação das cores

Em uma imagem, as cores podem ser representadas de múltiplas formas variando o significado e ordem dos dados. Estas formas de representação são chamadas também por espaços de cor.

No espaço RGB (do inglês *Red*, *Green* e *Blue,* traduzindo, vermelho, verde e azul) é um modelo comumente utilizado onde cada pixel é separado em 3 bytes (8 bits) representando a intensidade das 3 cores. Neste formato cada cor é representada em valores que vão de zero (00000000), representando a ausência daquela cor, a 255 (11111111) representando a totalidade da cor. Desta forma uma imagem com o formato [255, 0, 0], por exemplo, seria um vermelho "puro" e uma imagem com um valor [0, 0, 0], o preto. Desta forma é possível criar 16.777.216 ou 256<sup>3</sup> cores diferentes.

Existe um outro tipo de espaço, chamado de espaço de cor cinza, que é o de tons de cinza, onde cada pixel possui apenas um byte que representa o valor de cinza, onde 0 seria preto e 255 o branco. Este espaço é o mais utilizado para o processamento de imagem por ser mais simples e menor.

Além disto existem outros espaços de cores como o CMYK que seria equivalente ao RGB, mas com uma melhor definição de luminosidade, entre outros. Alguns exemplos destas cores e suas representações podem ser vistas na [Figura 6.](#page-23-0)

<span id="page-23-0"></span>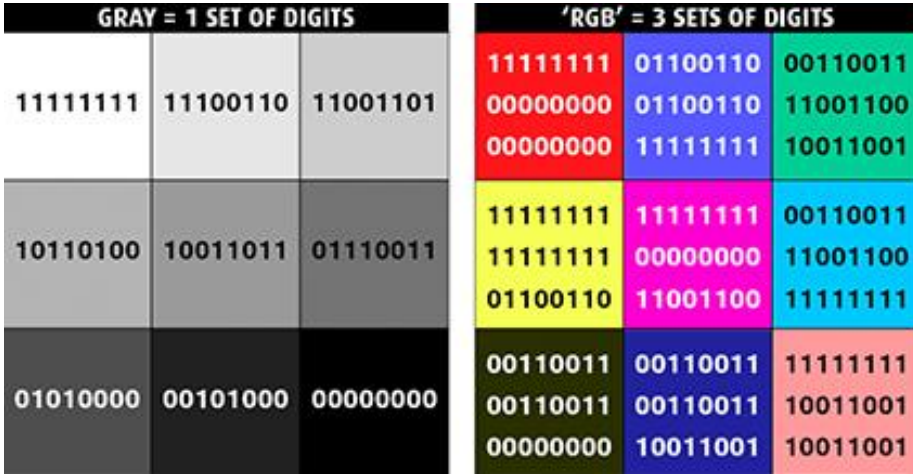

## Figura 6 - Exemplo de cores em diferentes espaços

Fonte: Shutha (2019)

#### <span id="page-24-2"></span>3.2.3. Limiarização

Limiarização é um algoritmo computacional que segmenta imagens em dois conjuntos distintos. Os processos de limiarização podem ser separados em simples e adaptativa.

#### <span id="page-24-3"></span>*3.2.3.1 Limiarização simples*

Os processos de limiarização simples são utilizadas em imagens em tons de cinza. As mais comumente utilizadas neste trabalho são:

- Binarização
- Truncagem

<span id="page-24-1"></span>Cada um dos métodos tem como entrada a imagem de origem e um valor que serve como limiar de corte. O primeiro processo é o de Binarização que é descrito na [Equação 1](#page-24-1), gerando assim o gráfico da [Figura 7.](#page-24-0)

#### *Equação 1 - Fórmula do processo de binarização*

<span id="page-24-0"></span> $Pixel_{destino} = \begin{cases} 255 & se\,Imagem_{original}(x, y) > LimiarDeCorte \ 0 & se\,n\end{cases}$ **0** se não

## Fonte: Próprio autor

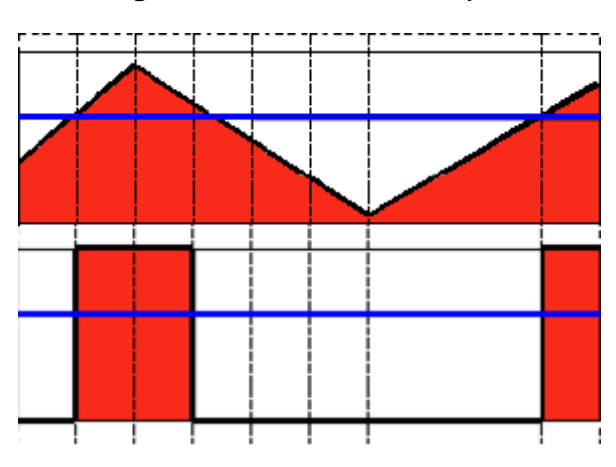

## Figura 7 - Gráfico da binarização

Desta forma a imagem tem um efeito preto e branco muito brusco, o que muitas vezes resulta em um efeito indesejado. Para tal problema foi criada a truncagem, cujo comportamento pode ser descrito de acordo com a [Equação 2,](#page-25-2) gerando assim o gráfico da [Figura 8.](#page-25-0)

Fonte: OpenCV (2019)

#### Equação 2 - Formula do processo de truncagem

<span id="page-25-2"></span><span id="page-25-0"></span> $Pixel_{destino} = \{$ ValorDeCorte se Imagem<sub>original</sub>(x,y) > LimiarDeCorte Imagem<sub>origina</sub> se não

#### Fonte: Próprio autor

#### Figura 8 - Gráfico de truncagem

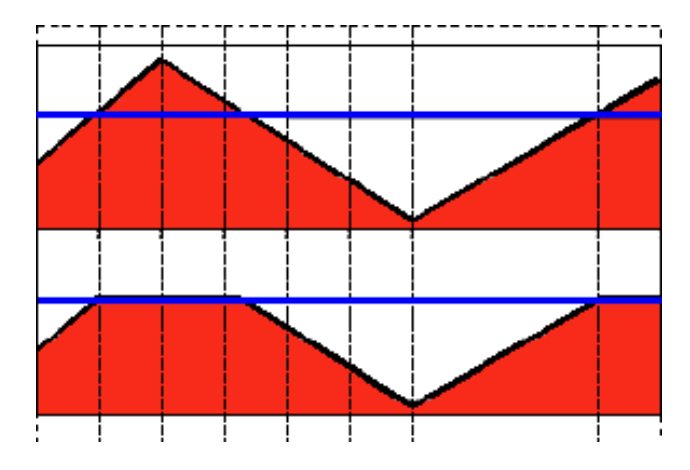

## Fonte: OpenCV (2019)

Além dos que já foram descritos existem outros tipos de limiarização simples tais como o "*ToZero*" e versões invertidas dos métodos. Pode-se ver na [Figura](#page-25-1)  [9](#page-25-1) o resultado da imagem original após ser submetida a estes métodos.

<span id="page-25-1"></span>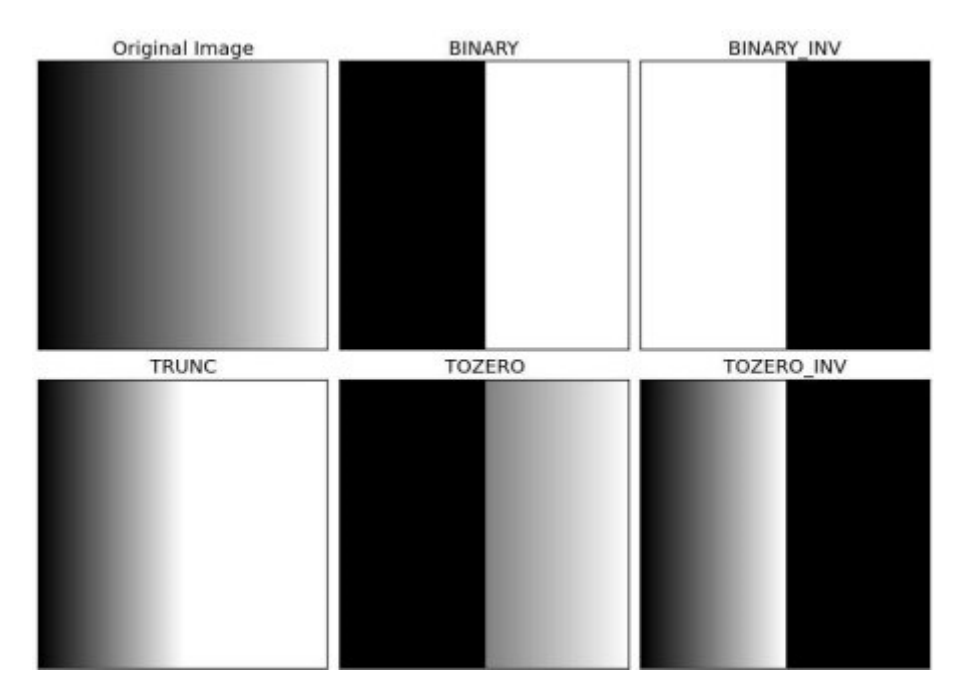

## Figura 9 - Exemplo de aplicação de metodos de limiarização simples

Fonte: OpenCV (2019)

<span id="page-26-2"></span>Estes métodos, diferente dos métodos anteriores, não utilizam um limiar para calcular seus processos, mas uma área para definir o valor de cada pixel a partir de funções mais complexas.

Para tais processos geralmente utiliza-se dois tipos principais de limiarização adaptativa: a comum e a gaussiana. A limiarização adaptativa comum recebe como parâmetros uma imagem em branco e preto, o tamanho da janela e uma constante C. É então calculada para cada pixel a média dos valores de cinza dentro da janela próxima ao pixel e o valor é então reduzido em C. Desta forma o valor do pixel pode ser definido de acordo com a [Equação 3.](#page-26-1)

#### Equação 3 - Limiarização adaptativa simples

<span id="page-26-1"></span> $Pixel_{novo} = \{$ 0, Pixel<sub>antigo</sub>  $<$  Média da caixa de pixels vizinhos  $-$  C 255, Pixel<sub>antigo</sub> ≥ Média da caixa de pixels vizinhos — C

#### Fonte: Próprio autor

O método gaussiano é similar, porém não é calculada a média, mas sim a soma de pesos utilizando uma curva gaussiana com centro no pixel do tamanho da janela. Na [Figura 10](#page-26-0) pode-se ver um exemplo de três limiarizações: binarizado, adaptativo comum e adaptativo gaussiano.

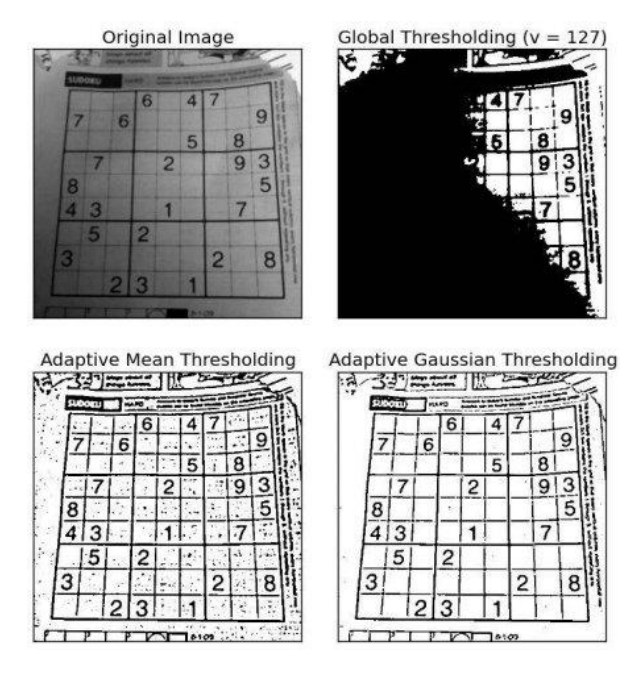

<span id="page-26-0"></span>Figura 10 - Comparativo de técnicas de limiarização adaptativa

Fonte: OpenCV (2019)

#### <span id="page-27-1"></span>3.2.4 Operações básicas de imagem

Sobre uma imagem binária, que possui apenas valores binários 1 ou 0, é possível utilizar operações básicas para criar o que é comumente chamado de ROI ("região de interesse*",* traduzindo do inglês, *Region Of Interest*).

ROI são as regiões que realmente interessam na imagem, São recortes para eliminar os dados desnecessários. Por exemplo, na imagem do sudoku [\(Figura](#page-26-0)  [10\)](#page-26-0) pode-se desejar adquirir apenas as células dos números para então fazer um processamento destas células, descartando possíveis partes da imagem como o texto de rodapé ou o título. Para conseguir estas áreas temos como auxilio uma miríade de funções pré-existentes análogas às funções comuns das portas lógicas de CIs como "E", "OU" e "NÃO".

## <span id="page-27-2"></span>*3.2.4.1 Operações lógicas*

As operações lógicas, análogas às operações lógicas utilizadas em CIs, podem ser representadas como multiplicação ou soma de números binários (0 ou 1), por exemplo:

> <span id="page-27-0"></span> Operação E: representada por multiplicação (\*) abaixo pode-se ver na [Tabela 1](#page-27-0) a tabela-verdade da porta E.

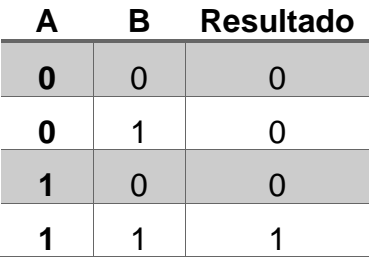

#### Tabela 1 - Operação Lógica E

#### Fonte: Próprio autor

 Operação OU: representada por soma (+) abaixo pode-se ver na [Tabela 2](#page-28-1) a tabela-verdade da porta OU.

<span id="page-28-1"></span>

| Α | В                 | <b>Resultado</b> |  |  |
|---|-------------------|------------------|--|--|
| 0 | O                 | O                |  |  |
| 0 |                   |                  |  |  |
|   | $\mathbf{\Omega}$ |                  |  |  |
|   |                   |                  |  |  |
|   |                   |                  |  |  |

Fonte: Próprio autor

<span id="page-28-2"></span> Operação NÃO: Representada pela exclamação (!) abaixo, na [Tabela 3,](#page-28-2) pode-se ver sua tabela-verdade**.**

Tabela 3 - Operação Lógica NÃO

| A | <b>Resultado</b> |  |  |  |
|---|------------------|--|--|--|
| n |                  |  |  |  |
|   | 0                |  |  |  |
|   |                  |  |  |  |

#### Fonte: Próprio autor

Existem ainda algumas outras operações, mas estas são as mais comuns e as que serão utilizadas no decorrer do processo.

<span id="page-28-3"></span>3.2.5 Operações morfológicas

São algoritmos baseadas na alteração do formato da imagem com base em seu formato original.

<span id="page-28-4"></span>*3.2.5.1 Erosão*

<span id="page-28-0"></span>O processo de erosão é análogo à erosão do solo. Neste processo a imagem vai perdendo as bordas a cada iteração. Isso acaba afinando a forma do objeto, porém gera descontinuidades que não interessam. Pode-se ver na [Figura 11](#page-28-0) um exemplo deste processo.

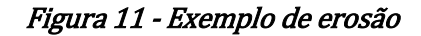

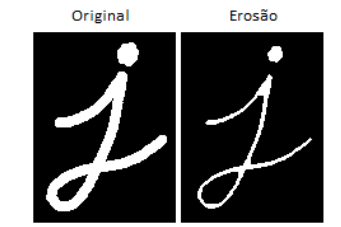

Fonte: OpenCV (2019)

## <span id="page-29-2"></span>*3.2.5.2 Dilatação*

<span id="page-29-0"></span>Dilatação seria o inverso da erosão. Neste o objeto se expande a partir de suas bordas. Este método é útil para unir regiões antes separadas. Pode-se ver a [Figura 12](#page-29-0) um exemplo deste processo.

## Figura 12 - Exemplo de dilatação

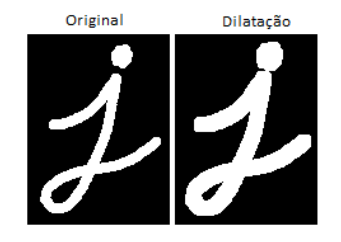

Fonte: OpenCV (2019)

## <span id="page-29-3"></span>*3.2.5.3 Esqueletonização*

O processo de esqueletonização parte de uma ROI de uma imagem binarizada passando por variados processos como: erosão, dilatação, subtração, dentre outros, com o objetivo de formar uma imagem contendo apenas um esqueleto da imagem original.

O resultado da esqueletonização é um conjunto de linhas de 1 pixel de espessura que se conectam para formar uma imagem que possa representar, através de linhas básicas ou esqueleto, o formato dos objetos na imagem. Um exemplo pode ser visto na [Figura 13.](#page-29-1)

<span id="page-29-1"></span>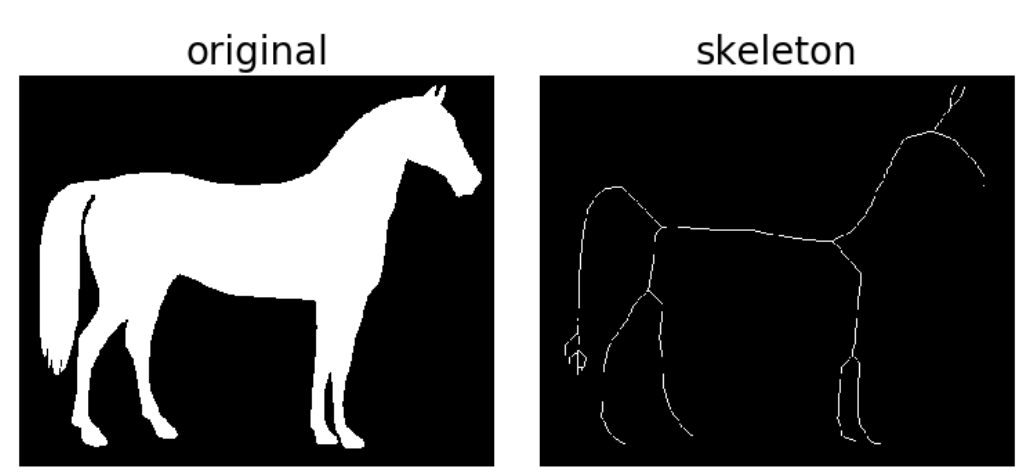

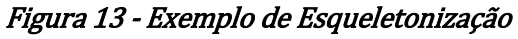

Fonte: scikit image (2019)

#### <span id="page-30-0"></span>**3.3 Trabalhos correlatos**

Com o intuito de estudar a viabilidade, assim como ter material de base e uma referência dos resultados adquiridos, foi realizada uma busca na literatura de processamento de imagens realizando esqueletonização de vasos sanguíneos. Esta seção relaciona alguns dos trabalhos encontrados.

No trabalho de Doukas e colaboradores (2006) foi desenvolvido um método de contagem do comprimento, densidade e número de ramificações existentes em uma imagem. Para tal fora realizado um processo de esqueletonização e adquiridos os dados. Os resultados das 25 amostras foram comparados com a contagem de especialistas e foi adquirido uma média de erro de 5% em comparação com o resultado humano de 7% de erro.

Meiburger e colaboradores (2016) criaram um sistema utilizando imagens acústica. Fora criado um sistema de esqueletonização tridimensional para então serem adquiridas uma sequência de métricas diferentes. O objetivo do trabalho é aquisição de dados para prevenção de canceres malignos, focando na vantagem do processo ser não-intrusivo.

No trabalho de Babin e colaboradores (2017) foi desenvolvida uma técnica, partindo de dados tridimensionais, com o intuito de adquirir dados sobre a malformação arteriovenosa cerebral detectando, em imagens, os nódulos de malformações.

Lasso e colaboradores (2014) implementaram em Matlab transformadas de Fourier e Gabor de duas dimensões para esqueletonização de gráficos de retina com a intenção de permitir a detecção precoce de doenças como a Retinopatia Diabética.

No trabalho de Croasmun (2012) Foi desenvolvido um método de esqueletonização rápido e confiável criado especialmente para esqueletonização de córneas oculares. Neste trabalho sua principal métrica foi o tempo de processamento utilizado.

## <span id="page-31-0"></span>**4 DESENVOLVIMENTO DO SISTEMA PROPOSTO**

Nesta seção será discutido o desenvolvimento do trabalho proposto, sendo também expostos os requisitos e uma visão geral do sistema implementado.

#### <span id="page-31-1"></span>**4.1Requisitos funcionais e não funcionais**

O programa desenvolvido é voltado a aplicações de contabilização automatizada de vasos sanguíneos realizado em colaboração com o laboratório LEBIMA - UFSC sob a tutela do Prof. Dr. Paulo Fernando Dias. Atualmente são realizados experimentos de análise de químicos no desenvolvimento de um embrião, onde é inserido um *pellet* com o fármaco. Então, como métrica do experimento, é adquirido o número de vasos que entra em contato com este composto, de forma manual, em diferentes momentos para que seja possível avaliar alterações nestes.

Em função disso foi realizada uma análise de recursos e possíveis métricas necessárias para o programa. Os requisitos definidos foram divididos entre funcionais e não funcionais e orientaram o desenvolvimento do presente trabalho. Os requisitos funcionais, que são aqueles que definem as funções que o sistema deve ter. Foram estabelecidos os seguintes:

- A. Deve ser capaz de contar as métricas;
- B. Gravar os resultados em arquivo para Excel.

Os requisitos não funcionais, que por sua vez dizem respeito a como o sistema cumprirá suas funções foram definidos como sendo os seguintes:

- A. Ser expansível: Possibilidade de expansão do programa para adição de futuras novas métricas;
- B. Ser de fácil utilização: o sistema deve ser amigável, permitindo a utilização em laboratório sem a necessidade de conhecimentos técnicos mais avançados.

Uma vez que os requisitos foram definidos, deu-se início ao projeto do sistema, buscando-se atingir todos os requisitos fixados.

#### <span id="page-32-0"></span>**4.2Descrição das métricas implementadas no sistema**

Nesta seção serão descritas as métricas que serão adquiridas assim como uma explicação das mesmas e o seu respectivo método de captura. As métricas são: contabilização dos vasos no perímetro do *pellet*, cálculo da densidade de vasos no perímetro do *pellet* e cálculo no número de vasos por milímetro de perímetro do *pellet*.

4.2.1 Contabilização dos vasos no perímetro do *pellet*

<span id="page-32-1"></span>Esta métrica é importante de se obter pois determina se ocorreu aumento ou redução na formação de vasos sanguíneos, e, consequentemente, o efeito do fármaco sobre o indivíduo.

Para calcular tal métrica foi criado um algoritmo que, a partir de uma imagem original da amostra, processa a imagem através de uma técnica conhecida como esqueletonização, amplamente utilizada na indústria, de forma que os vasos presentes na mesma sejam destacados. Em seguida, é calculado o número de vasos que intersectam uma região de interesse circular coincidente com o posicionamento do *pellet*. O processo foi montado em um fluxograma que pode ser visto na [Figura 14.](#page-33-0)

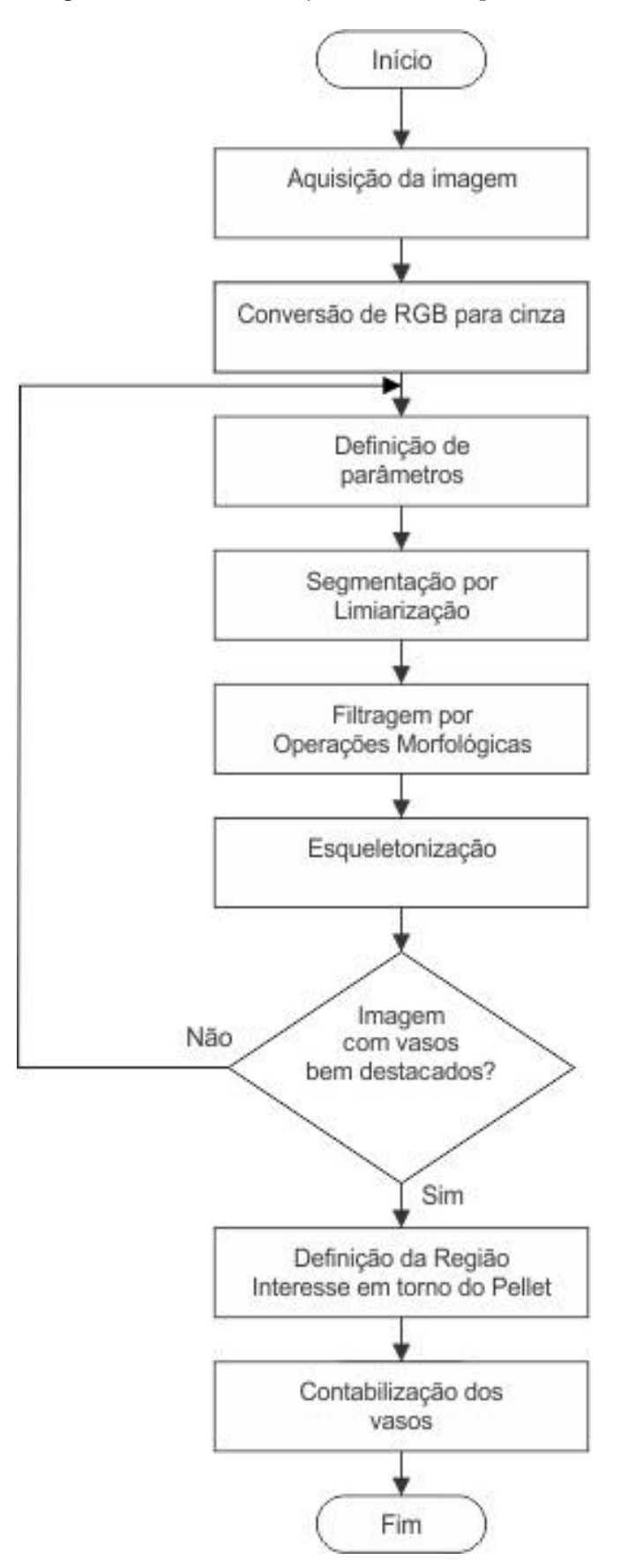

<span id="page-33-0"></span>Figura 14 - Algoritmo de contabilização de vasos no perímetro do pellet

Fonte: Próprio autor

Como pode ser visto no fluxograma da [Figura 14,](#page-33-0) o primeiro processo realizado é a transformação da imagem original para cinza. Embora existam algumas variantes neste processo elas não são de grande influência para o resultado final. A seguir vem o processo de segmentação por limiarização.

O processo de limiarização parte de uma imagem em cinza, ou seja, com os pixels variando do preto ao branco numa escala de 256 valores indo de 0 a 255. Esta imagem então é comparada pixel a pixel de acordo com o limiar. Se este for maior que limiar, então o novo valor do pixel será 255, caso contrário será 0.

Este método é utilizado para realizar uma binarização uniforme em toda a imagem, porém imagens naturais, como as adquiridas para este trabalho, possuem iluminação variada. Um exemplo do resultado da limiarização é apresentado na [Figura](#page-34-0)  [15.](#page-34-0) O fato de existir uma área de maior luminosidade faz com que a binarização não fique uniforme, resultando em regiões muito saturadas e regiões que ficaram escuras.

<span id="page-34-0"></span>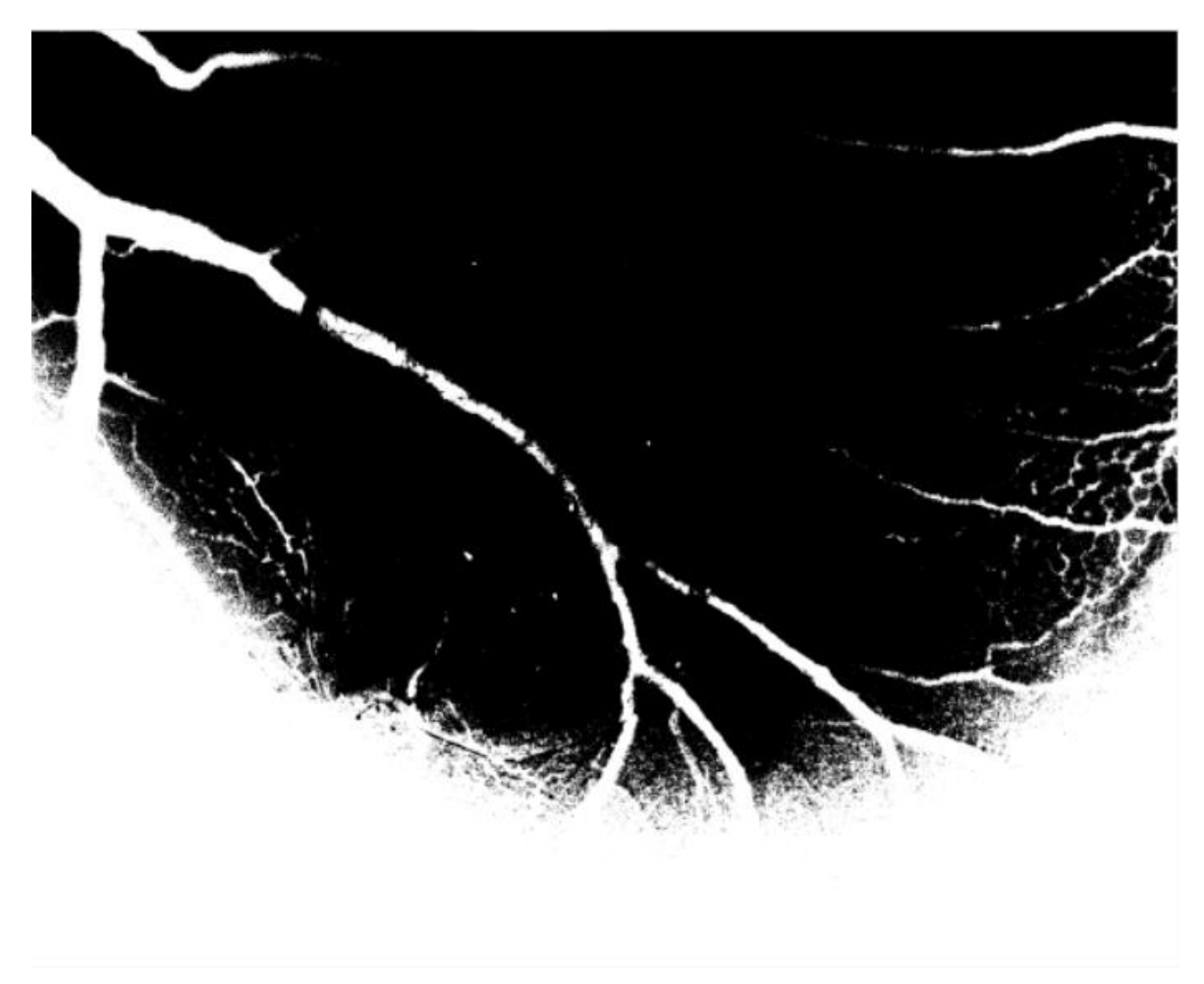

Figura 15 - Exemplo de imagem binarizada

Fonte: Próprio autor

Para resolver este tipo de problema foi utilizado um método de limiarização adaptativo, onde o limiar de uma área específica é calculado e utilizado apenas para aquela área. Esta função recebe como parâmetros a imagem no espaço de cor cinza, o método de limiarização, assim como o método de cálculo do limiar, e uma variável de subtração do valor de média. Utilizando este método a qualidade da imagem melhora consideravelmente, como pode-se ver na [Figura 16.](#page-35-0)

<span id="page-35-0"></span>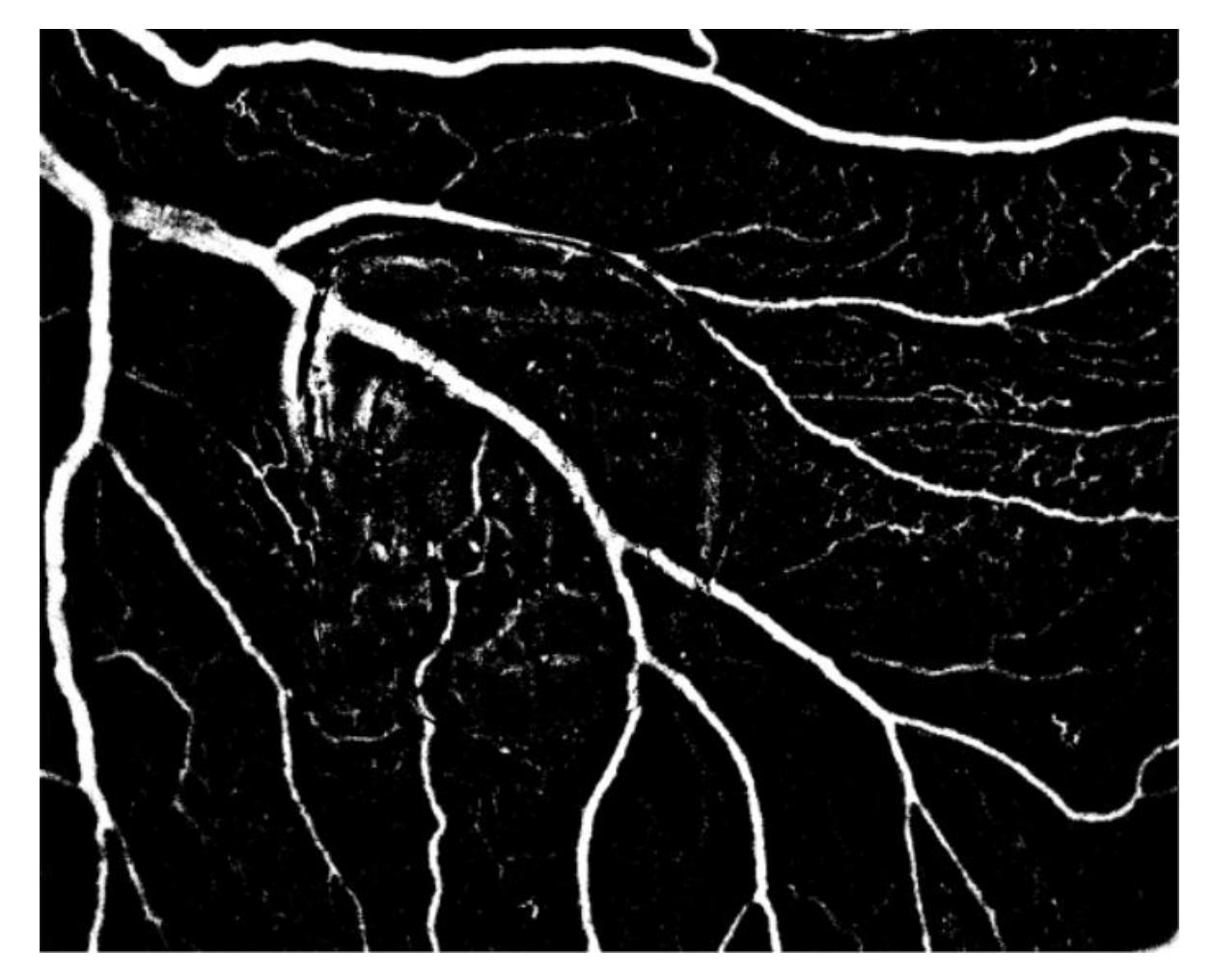

#### Figura 16 - Limiarização adaptativa simples

#### Fonte: Próprio autor

Embora este resultado possa ser considerado bom, principalmente se comparados com uma simples binarização, ainda existe uma forma diferente de se calcular o limiar. Este método faz uma média de pesos correlacionados com a curva gaussiana. Dessa forma os pixels mais próximos ao pixel origem tem maior influência do que pixels que estão mais longe. Abaixo pode-se ver, na [Figura 17,](#page-36-0) um exemplo com o mesmo limiar e imagem que a anterior, porém agora utilizando a limiarização adaptativa gaussiana.

<span id="page-36-0"></span>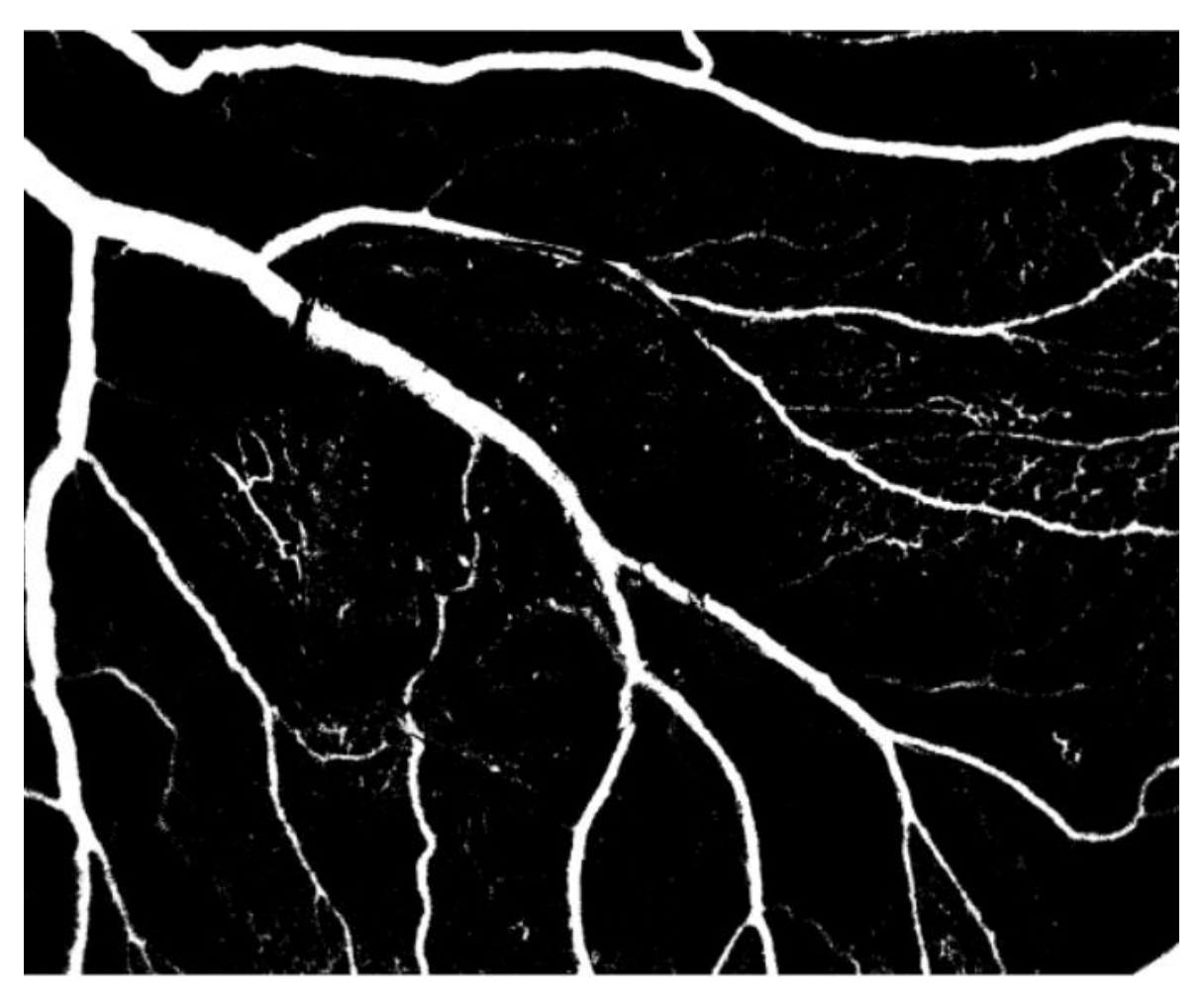

Figura 17 - Limearização adaptativa gaussiana

#### Fonte: Próprio autor

Uma vez definido a limearização é então passado à parte de esqueletonização. Embora em alguns métodos possam existir outras variáveis, neste apenas o número de iterações pode ser alterado. Na [Figura 18](#page-37-0) pode-se ver o resultado de uma esqueletonização tanto para 1000 iterações (direita) quanto para duas iteração (esquerda). O número de iterações está relacionado com a esqueletonização dos vasos mais calibrosos, como visto no canto direito inferior das imagens.

#### Figura 18 - Resultado da variação do número de iterações da esqueletonização

<span id="page-37-0"></span>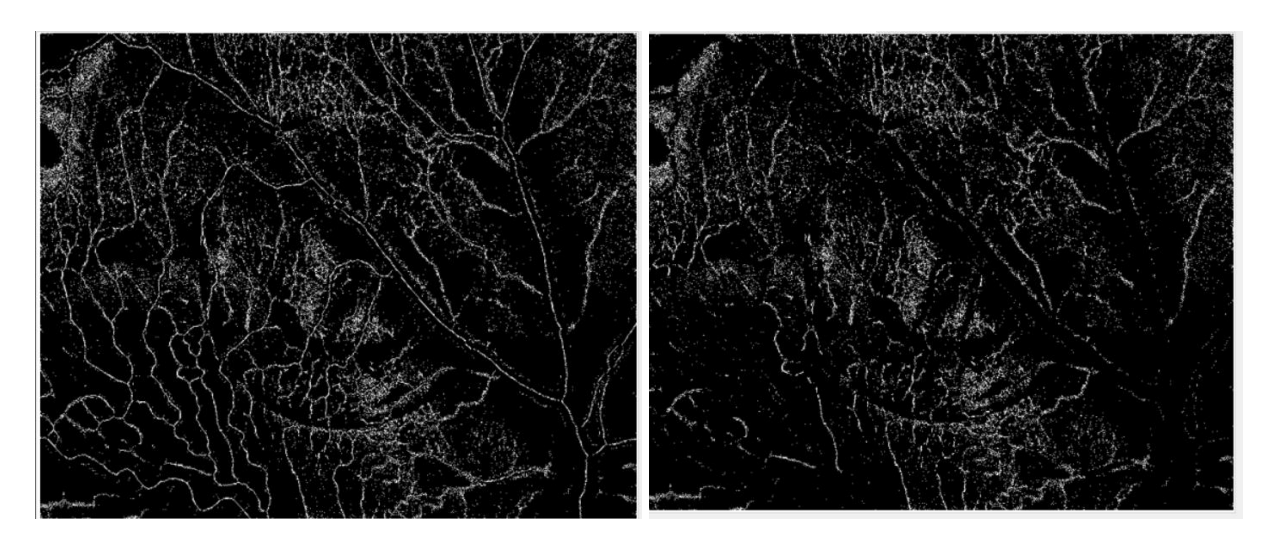

#### (Esquerda: 1000 iterações - Direita: 2 iterações)

#### Fonte: Próprio autor

Concluída a etapa de esqueletonização faz-se necessário que o usuário defina iterativamente a região de interesse, que coincide com a localização do *pellet* na imagem.

## 4.2.2 Cálculo da concentração de vermelho

<span id="page-37-2"></span>O cálculo da concentração de vermelho é uma nova métrica complementar à de contabilização dos vasos no perímetro do *pellet* para a determinação de um aumento ou redução de endotélio vascular. O processo foi montado em um fluxograma que pode ser visto na Figura 19.

<span id="page-37-1"></span>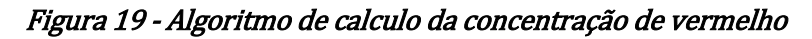

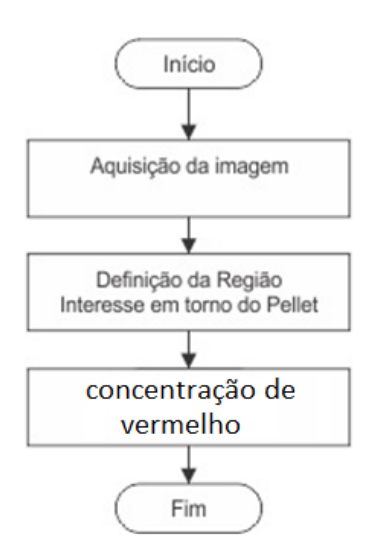

Fonte: Próprio autor

Análogo à contabilização dos vasos no perímetro do *pellet* este processo adquire a imagem original no espaço de cor RGB, captura a ROI pelo usuário e então adquire uma média de todos os valores vermelhos na ROI. Pode-se ver na [Equação](#page-38-0)  [4,](#page-38-0) logo abaixo, como ela é calculada.

#### Equação 4 – Cálculo da concentração de vermelho

<span id="page-38-0"></span> $\mathcal C$ oncentração $_{Vermelho} =$ Média do valor vermelho dos pixels  $\frac{1}{255}$  \* 100 %

#### Fonte: Próprio autor

4.2.3 Cálculo do número de vasos por milímetro de perímetro do *pellet*

<span id="page-38-2"></span>Complementarmente à contabilização dos vasos no perímetro do *pellet*, o cálculo do número de vasos por milímetro é uma das métricas importante. Com o decorrer do tempo em que o *pellet* se encontra em contato com o espécime, o *pellet* pode variar o seu tamanho de forma inconstante. Assim sendo, para fins de comparação, esta métrica se mostra mais adequada.

<span id="page-38-1"></span>Seguindo o mesmo processo de esqueletonização e realizando a intersecção com a ROI utilizado na métrica de contabilização dos vasos no perímetro do *pellet*, é então calculada a métrica de acordo com a [Equação 5.](#page-38-1)

#### Equação 5 - Cálculo de Vasos por milímetro

 $\langle Vassos/mm = \frac{N^{\circ}de \textit{vassos}}{\pi * \textit{D}i\hat{\pi}m \textit{e} \textit{tro}\textit{d}\textit{c} \textit{d} \textit{c}}$ π ∗ Diâmetro do pellet

#### Fonte: Próprio autor

#### <span id="page-38-3"></span>**4.3Interface gráfica**

O programa desenvolvido, denominado "BioVisage", foi implementado em C++ utilizando o ambiente de desenvolvimento Visual Studio 2017 e a biblioteca de processamento de imagens OpenCV.

Esta segue o modelo de interface MDI. Este modelo é um método de organização de aplicações gráficas em janelas que residem em uma única chamada de janela principal da aplicação que pode ser vista na [Figura 20.](#page-39-0)

<span id="page-39-0"></span>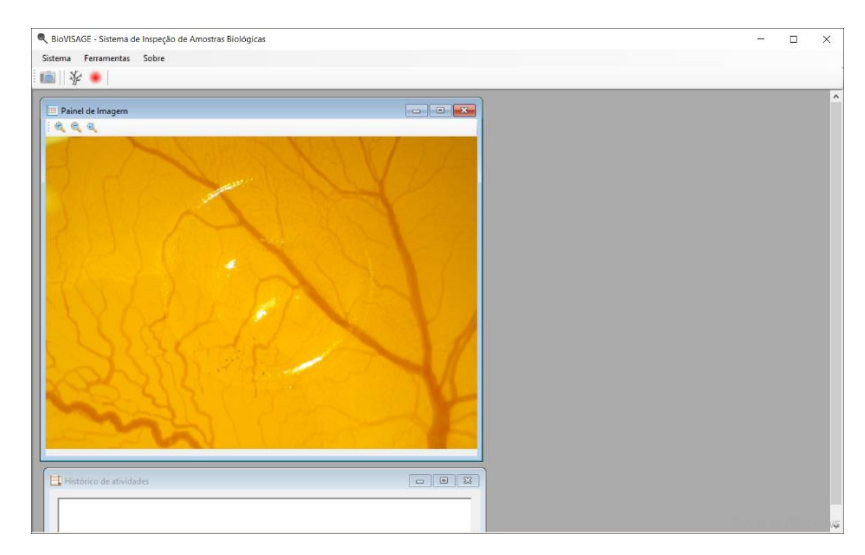

Figura 20 – Janela principal da aplicação

Fonte: Próprio autor

4.3.1 Telas de configuração e aquisição de dados

<span id="page-39-2"></span>O sistema foi criado de tal forma que possam ser alterados os parâmetros dos processos de acordo com as necessidades dos usuários a partir da interface gráfica. Contém, assim, vários campos de edição que podem ser vistos na [Figura 21.](#page-39-1)

<span id="page-39-1"></span>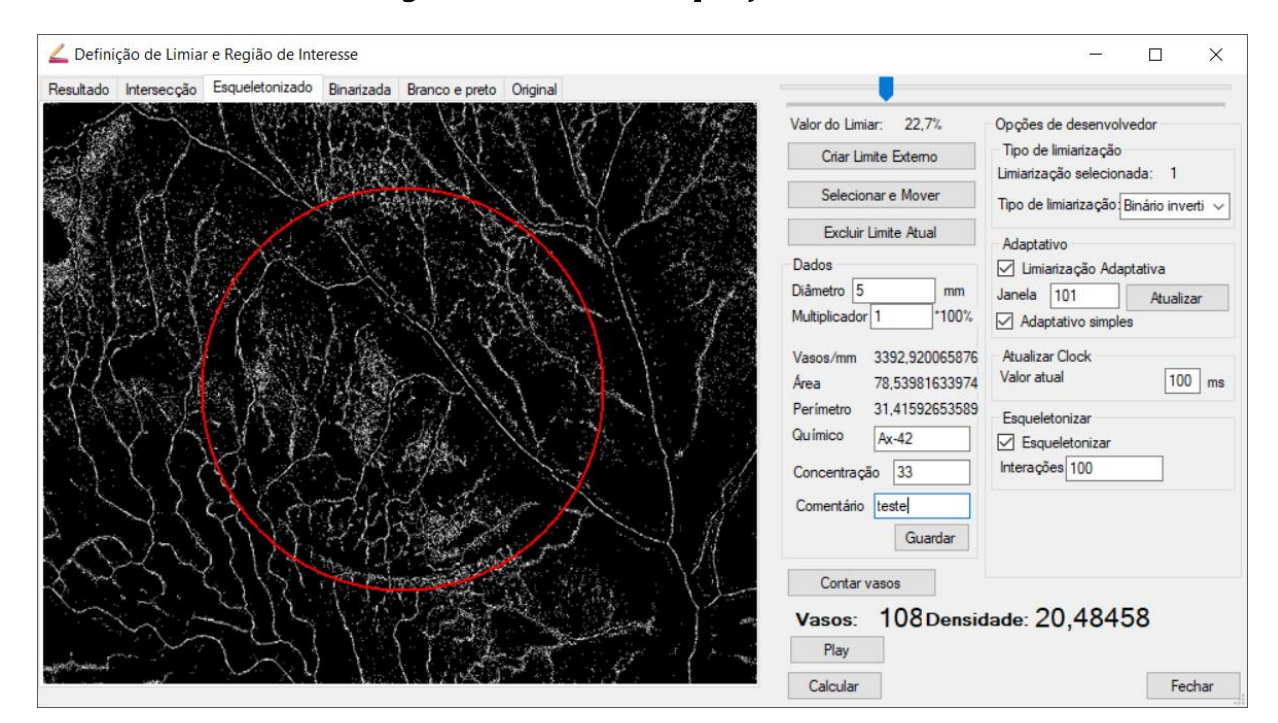

Figura 21 - Interface de aquisição de dados

## Fonte: Próprio autor

Para que esta flexibilidade seja possível foi criado um conjunto de componentes da interface que permite que o usuário altere partes do processo. Mais

à frente serão descrito estas partes específicas, assim como uma explicação de suas funcionalidades.

## *4.3.1.1 Janela de visualização*

<span id="page-40-0"></span>Esta seção tem como objetivo mostrar os passos da aquisição das métricas para o usuário assim como permitir ao usuário selecionar a ROI desejada, sendo separada em 6 abas:

- A. Imagem original;
- B. Imagem no espaço cinza;
- C. Imagem binarizada;
- D. Imagem esqueletonizada;
- E. Imagem mostrando a intersecção entre a ROI e a esqueletonização;
- F. Imagem mostrando quais vasos foram detectados.

Na [Figura 22,](#page-41-0) pode-se ver melhor esta seção e seus componentes.

<span id="page-41-0"></span>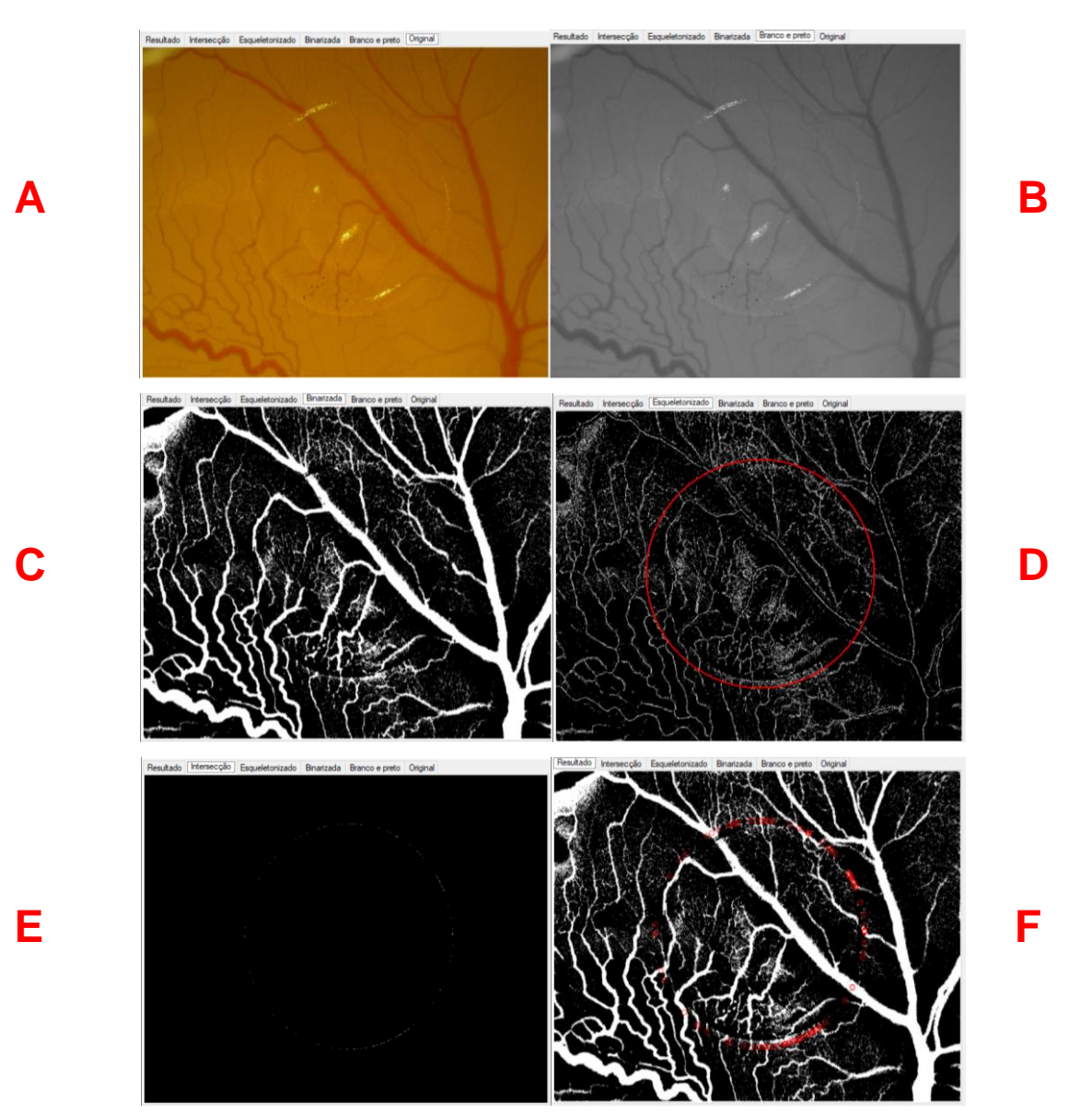

Fonte: Próprio autor

## *4.3.1.2 Configuração de processamento*

<span id="page-41-1"></span>Nesta seção pode-se configurar o processamento de forma que a esqueletonização varie de acordo com os parâmetros inseridos pelo usuário. Na [Figura 23,](#page-42-0) pode-se ver melhor esta seção e seus componentes, que pode ser separada em 4 partes distintas: limiar, tipo de limiarização, *clock* e esqueletonização.

<span id="page-42-0"></span>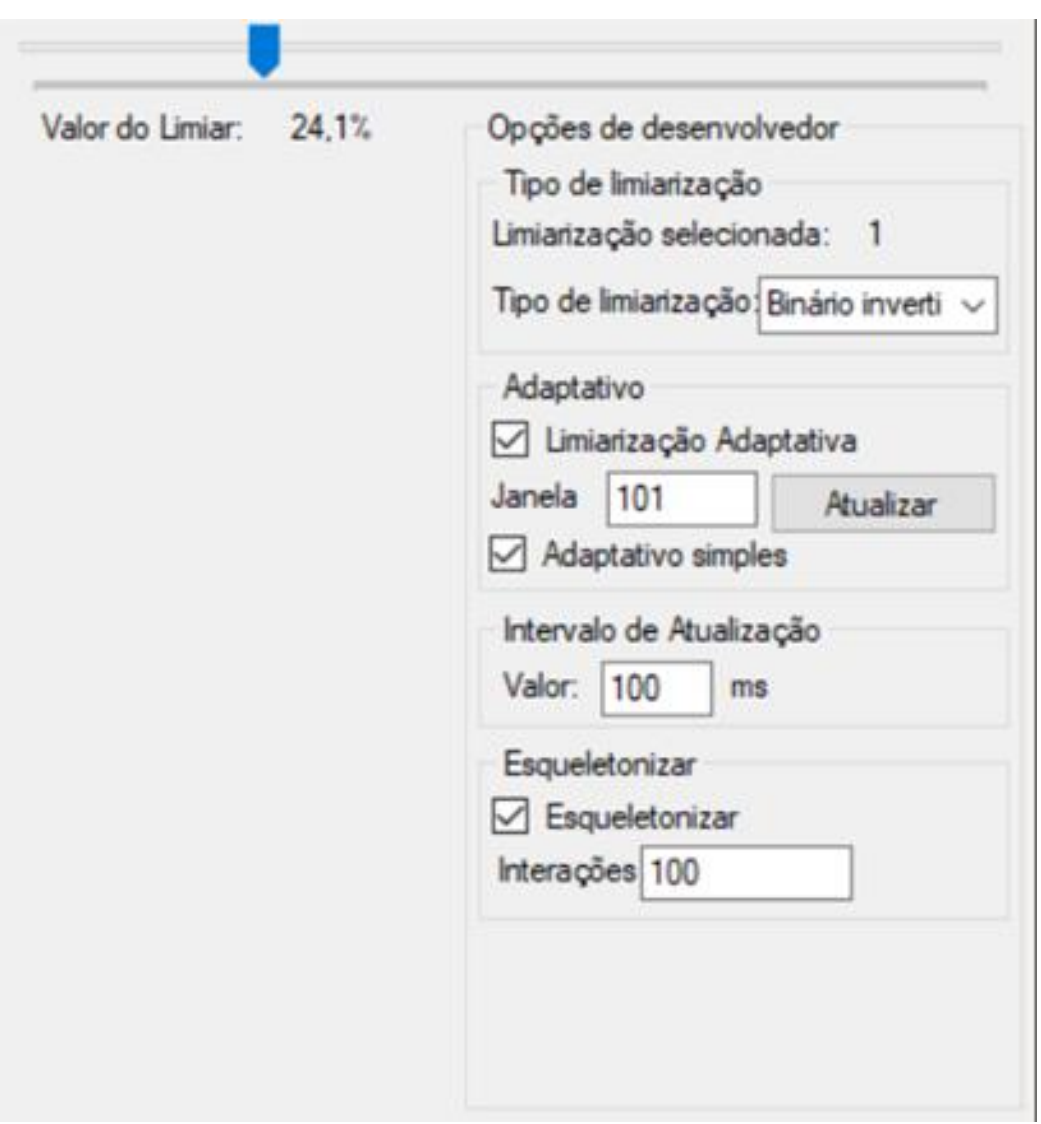

Figura 23 - Configurações de esqueletonização

#### Fonte: Próprio autor

O limiar é a barra no canto superior, que serve como valor base do limiar quando se utiliza os métodos comuns de limiarização como explicados na seção [3.2.3.1.](#page-24-3) Também é utilizada como variável C de acordo com a [Equação 6,](#page-42-1) como explicado na seção [3.2.3.2.](#page-26-2)

#### Equação 6 – Definição de variável C

#### $C = 50 - Valor$  do limiar

#### Fonte: Próprio autor

<span id="page-42-1"></span>A seção de limiarização é utilizada para definir o método de limiarização que será utilizado, sendo binarização comum, ToZero ou outros modelos previamente abordados na seção [3.2.3.1.](#page-24-3) Também é possível selecionar o modo de limiarização adaptativa, configurar o tamanho do quadrado de pixels que será utilizado, assim como o método de limiarização adaptativa, conforme visto na seção [3.2.3.2.](#page-26-2) Prosseguindo, é possível também configurar o número de iterações da esqueletonização, que pode influenciar na melhoria da imagem e no tempo de processamento, conforme visto na [Figura 18.](#page-37-0)

Uma última configuração é relacionada ao Intervalo de Atualização do programa. Para encontrar um valor do limiar ideal exige-se que tenham sido realizados alguns testes. Por esta razão foi adicionado um botão de *Play*/*Pause*, que servirá de gatilho para que o processo de esqueletonização seja executado a cada intervalo de tempo.

## *4.3.1.3 Dados adicionais sobre a amostra analisada*

<span id="page-43-1"></span>Esta seção tem como objetivo permitir ao usuário inserir alguns dados para fins de cálculos no experimento e no uso futuro. Possui também a capacidade de armazenar os resultados adquiridos em um arquivo utilizável por outros programas de estatística como Excel, por exemplo. Na [Figura 24](#page-43-0) pode-se ver melhor esta seção e seus componentes.

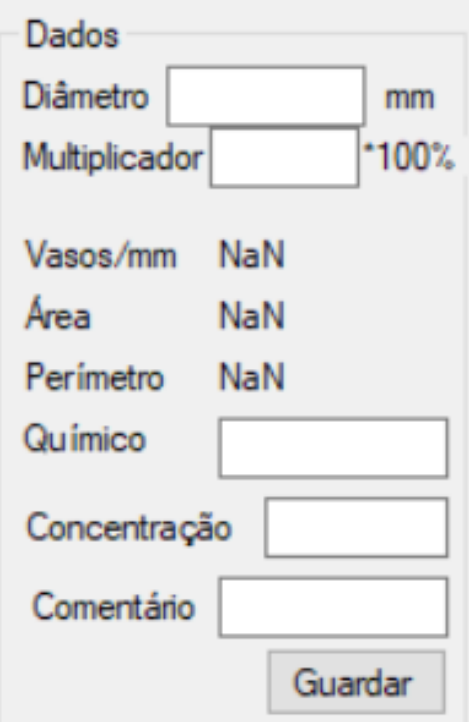

<span id="page-43-0"></span>Figura 24 - Estatísticas adicionais sobre a amostra analisada

Fonte: Próprio autor

Nesta seção pode-se inserir o diâmetro do *pellet* assim como um multiplicador desejado. Este multiplicador será inserido no cálculo de vasos na periferia do *pellet*.

## *4.3.1.4 Interface de usuário responsável pela configuração de ROI*

<span id="page-44-2"></span><span id="page-44-0"></span>Esta seção tem como objetivo permitir ao usuário criar uma ROI e todas as funções relacionadas a ele: posicionar, mover, redimensionar e excluir. Na [Figura 25](#page-44-0) pode-se ver melhor esta seção e seus componentes.

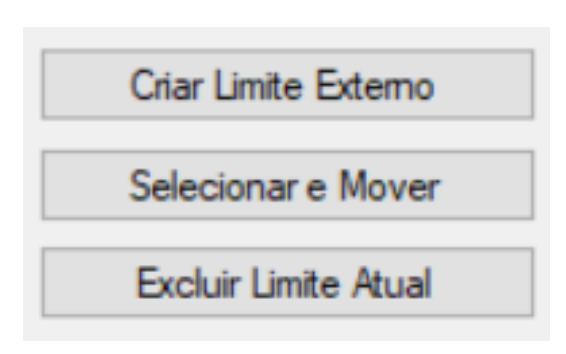

Figura 25 - Configuração de ROI

## Fonte: Próprio autor

## *4.3.1.5 Realização dos cálculos e exibição dos resultados*

<span id="page-44-3"></span>Por fim existem os botões do sistema que são as ações realizadas pelo programa, desde o cálculo da esqueletonização, a contagem dos vasos, iniciar um modo de cálculo constante da esqueletonização ou então o botão de fechar a tela. Além disso nesta sessão também é onde são mostradas as métricas calculadas. Esta sessão e seus componentes podem ser vistos na [Figura 26.](#page-44-1)

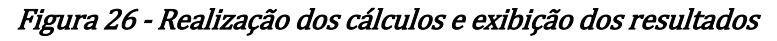

<span id="page-44-1"></span>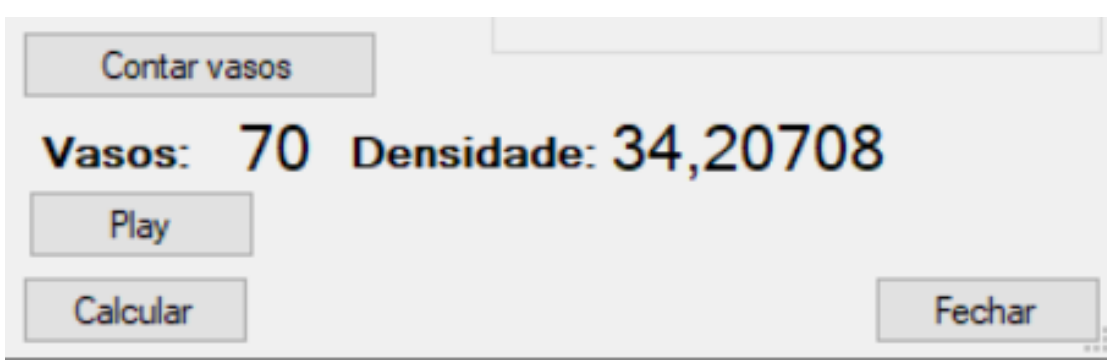

## Fonte: Próprio autor

## <span id="page-45-1"></span>**5 RESULTADO EXPERIMENTAIS**

Este capítulo trata sobre os testes realizados e a coleta dos dados, assim como uma avaliação do programa como um todo.

## <span id="page-45-2"></span>**5.1Aquisição de dados**

Como primeiro passo deve-se definir como as imagens originais devem ser adquiridas, buscando sempre evitar alguns problemas como múltiplas áreas com nível de luminosidade diferente, fotos desfocadas ou baixa qualidade da imagem.

Levando isto em consideração, foram analisados os equipamentos e locais de aquisição disponíveis, fazendo uma busca nos laboratórios do Centro de Ciências Biológicas (CCB) que contivessem um equipamento de captura de imagem. Foi então encontrado no Laboratório de Reprodução e Desenvolvimento Animal (LRDA) o equipamento visto na [Tabela 4.](#page-45-0)

## Tabela 4 - Lista de equipamentos

<span id="page-45-0"></span>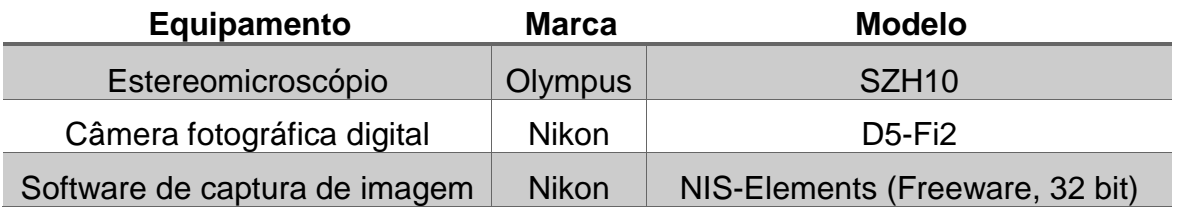

#### Fonte: Próprio autor

Este equipamento foi escolhido para a aquisição das imagens originais principalmente pela sua qualidade de captura, disponibilidade e se localizar em um ambiente que permita a padronização das fotos. Uma imagem do laboratório pode ser vista na [Figura 27.](#page-46-0)

<span id="page-46-0"></span>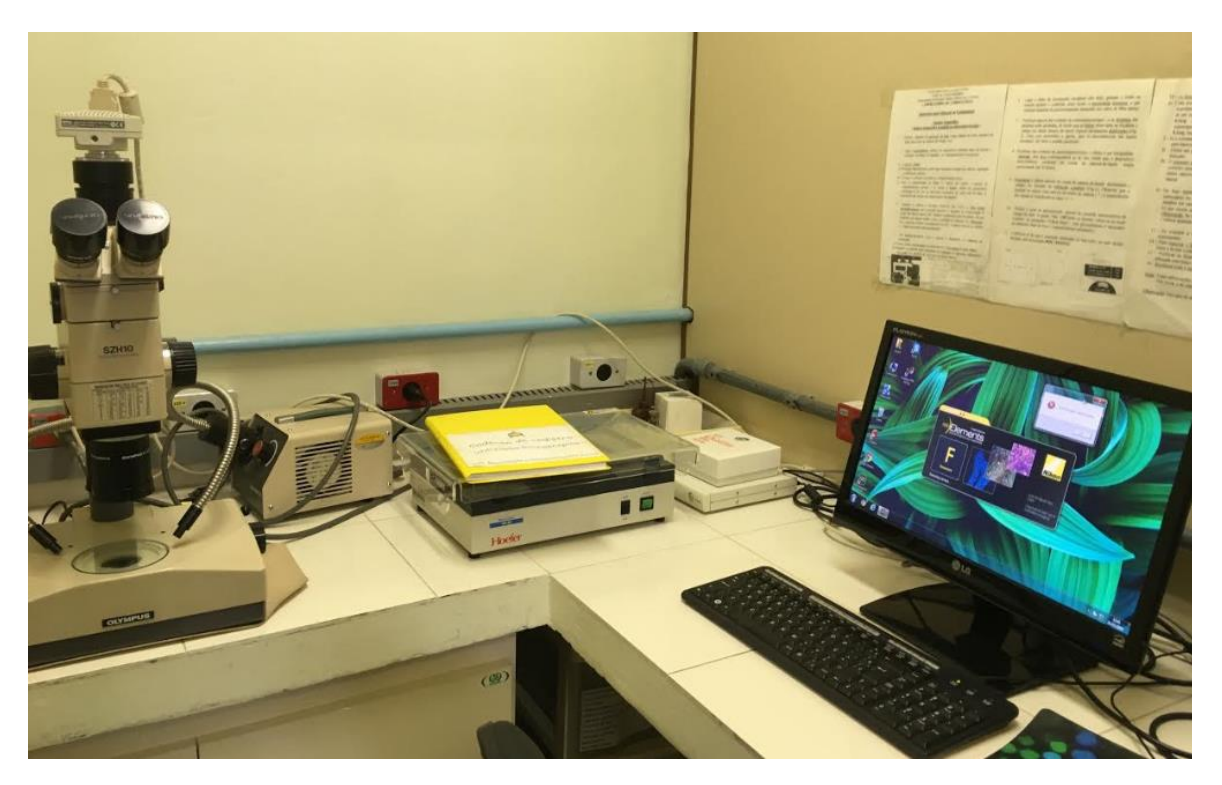

Figura 27 - Equipamento de aquisição de imagens do laboratório LRDA/CCB/UFSC

#### Fonte: Próprio autor

Uma vez que foi obtida a permissão para utilizar o espaço e as ferramentas de captura foi então realizado o processo de preparação dos espécimes. Para tal processo foi utilizado um grupo de ovos de galinha (*Gallus gallus*) fecundados e depositados em uma incubadora, na temperatura aproximada de 38ºC, localizada no departamento de Biologia celular Embriologia e Genética (BEG) por um período de 2 a 4 dias até que se desenvolvessem. Após este período foi realizada a abertura de uma janela na casca do ovo para possibilitar o acesso ao interior do mesmo e inserido um *pellet*. Os ovos previamente citados, assim como a incubadora, podem ser vistos na [Figura 28.](#page-47-0)

<span id="page-47-0"></span>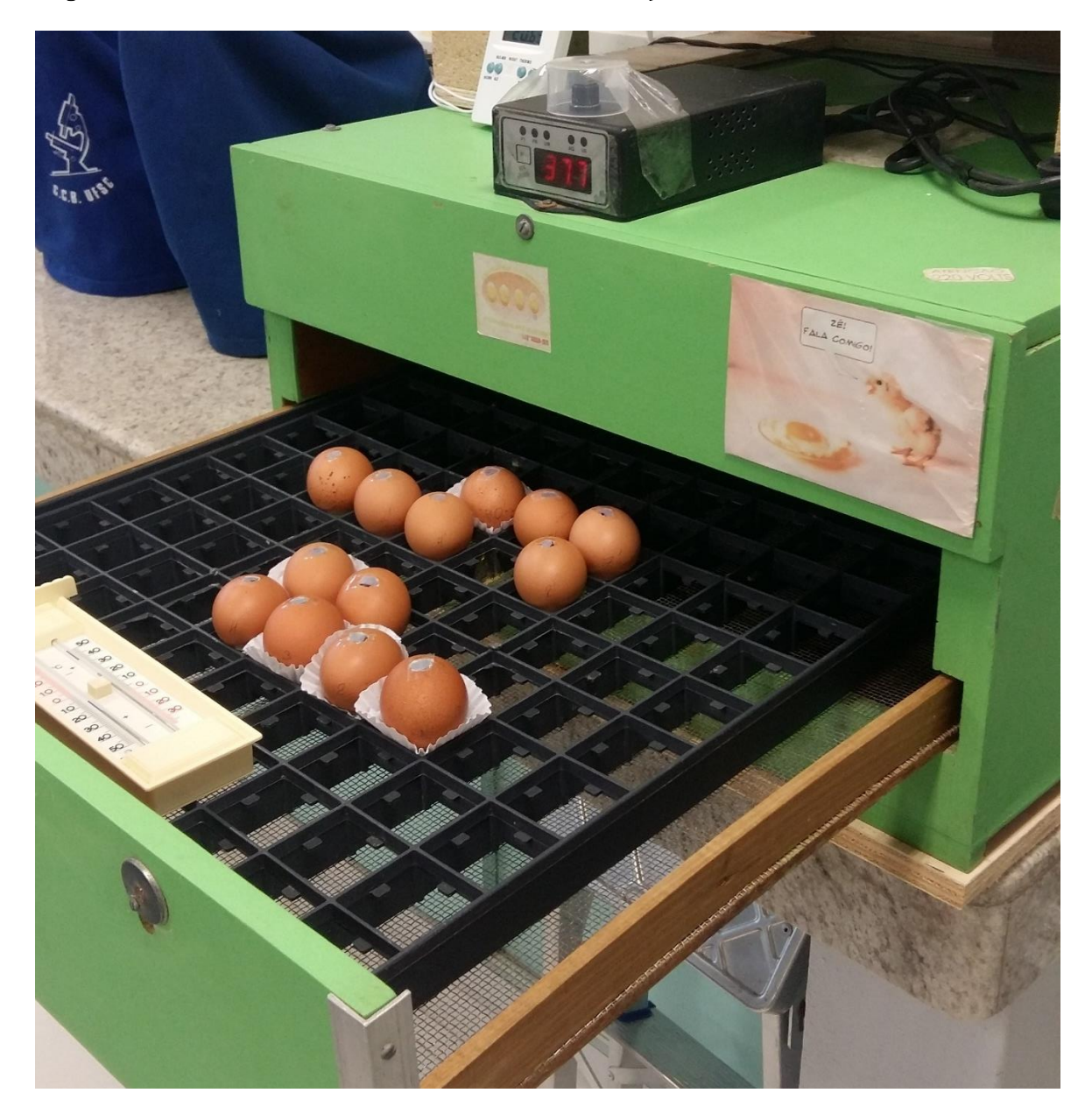

Figura 28 - Incubadora e ovos com abertura de visualização do desenvolvimento embrionário

#### Fonte: Próprio autor

Após a inserção do *pellet* a janela de abertura dos ovos é então expandida para facilitar a visualização do mesmo utilizando uma câmera acoplada a um microscópio óptico. O microscópio, assim como o ovo com a janela expandida, podem ser vistos na [Figura 29.](#page-48-0)

<span id="page-48-0"></span>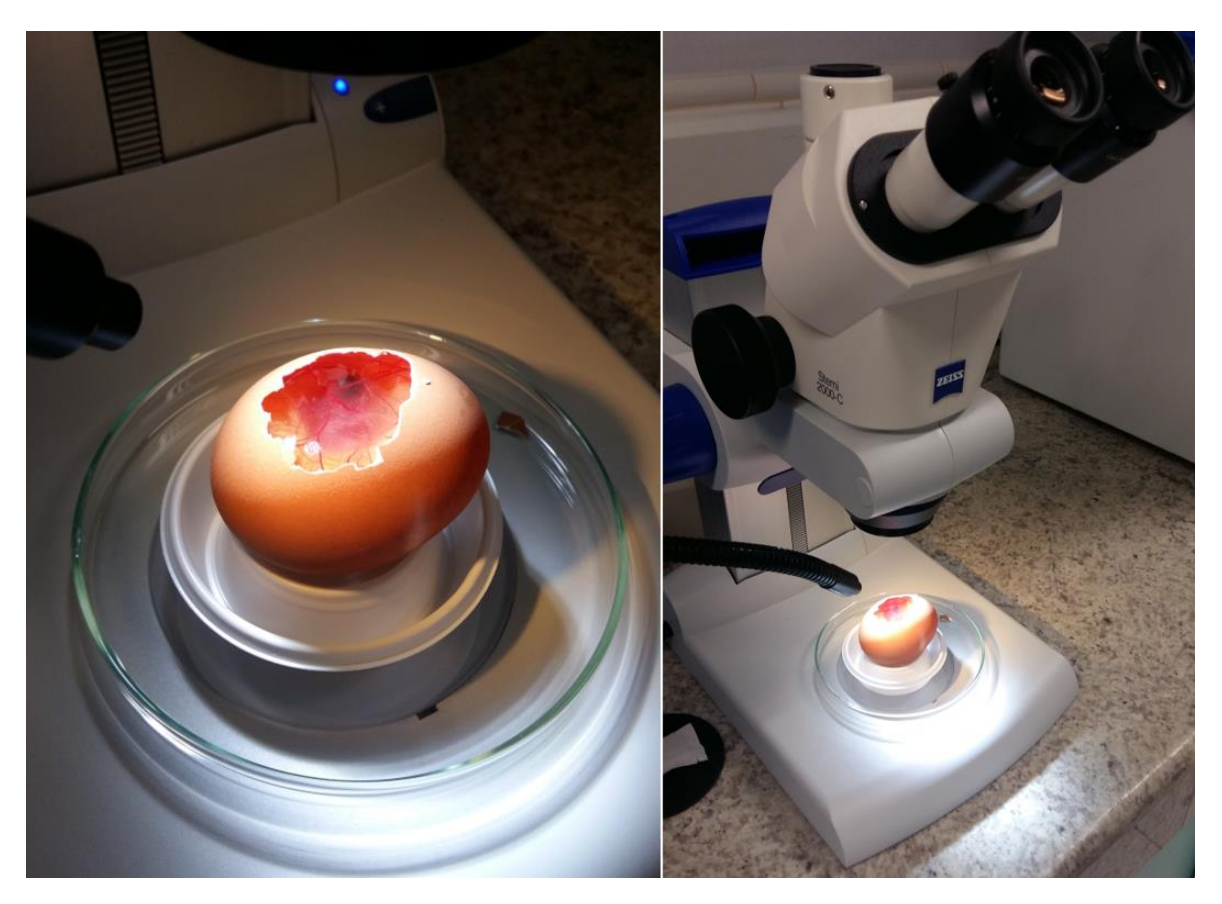

Figura 29 – Microscópio e ovo com janela expandida

Fonte: Próprio autor

Como este experimento tinha como finalidade apenas gerar imagens para que o trabalho possa ocorrer, foram capturadas as fotos de testes sem esperar um período para que os espécimes interagissem com o fármaco.

Após a aquisição de oito imagens os espécimes foram descartados seguindo a norma oficial de eutanásia aceita pela CEUA nº 6290100717. Uma amostra das imagens originais adquiridos pode ser vista na [Figura 30.](#page-49-0)

<span id="page-49-0"></span>Figura 30 - Amostra de dado original

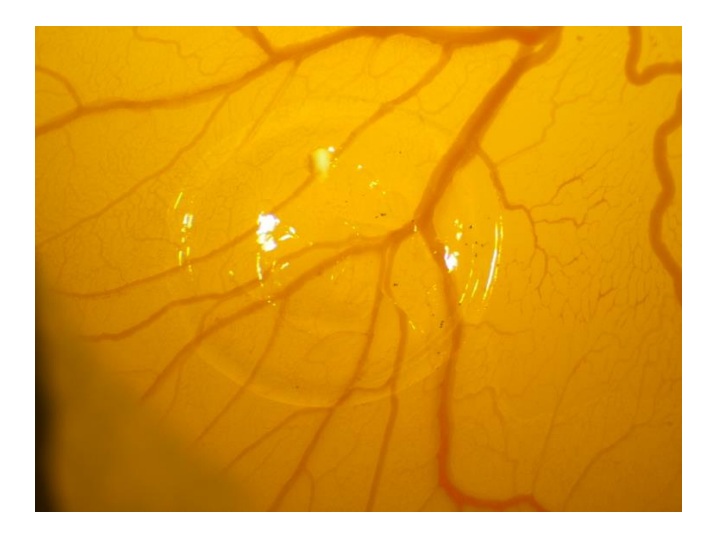

Fonte: Próprio autor

#### <span id="page-49-1"></span>**5.2Resultados do Cálculo Automatizado das Métricas Selecionadas**

Nesta seção os resultados foram analisados e comparados com trabalhos ou sistemas correlatos. Para tal fim foi pesquisado na comunidade científica outros métodos de se adquirir estas métricas.

Para as métricas de "Vasos no perímetro do *pellet*" e "Concentração de vermelho" foram encontrados dois dois métodos distintos que se aproximavam das métricas utilizadas neste trabalho. Visto que a contabilização dos "Vasos por milímetro de perímetro do *pellet*" é uma métrica nova, não foi encontrada em outros trabalhos, portanto, é impossível de se comparar.

Para fins de comparação na métrica de "Vasos no perímetro do *pellet*" fora adquirida a mesma métrica com a técnica padrão utilizada atualmente. Nesta técnica um especialista munido de um contador posiciona o ovo fecundado de tal forma que o marcador em formato de cruz do microscópio fique sob um dos vasos sanguíneos. Após este processo são então contabilizados, com o auxílio de um contador mecânico, todos os vasos visíveis seguindo de forma horária ou anti-horária pelo perímetro do círculo.

É importante ressaltar que este método demanda tempo e também possui uma variação em relação a quem realiza assim como a disposição da pessoa que

aplica o método. Pode-se ver um comparativo das 8 amostras adquiridas assim como os valores dos mesmos na [Tabela 5,](#page-50-0) tanto pelo especialista quanto pelo programa.

<span id="page-50-0"></span>

| <b>AMOSTRAS</b> | <b>ESPECIALISTA</b> | <b>BIOVISAGE</b> | <b>DIFERENÇA</b> | <b>ERRO (%)</b> |
|-----------------|---------------------|------------------|------------------|-----------------|
| 1               | 146                 | 151              | 5                | 3.42            |
| $\mathbf{2}$    | 135                 | 141              | 6                | 4.44            |
| $\mathbf{3}$    | 105                 | 98               | $\overline{7}$   | 6.66            |
| 4               | 130                 | 138              | 8                | 6.14            |
| 5               | 142                 | 140              | 2                | 1.41            |
| $6\phantom{1}6$ | 112                 | 121              | 9                | 8.03            |
| $\overline{7}$  | 89                  | 79               | 10               | 11.23           |
| 8               | 114                 | 114              | 0                | 0               |
| <b>MÉDIA</b>    | 123.89              | 122.44           | 7.67             | 6.31            |

Tabela 5 - Comparativo de amostragem para vasos no perímetro do pellet

#### Fonte: Próprio autor

Para análise da métrica "Concentração de vermelho" não foi encontrado na literatura um método com o mesmo resultado métrico. Porém foi encontrada uma ferramenta consolidada no mercado, chamada ImageJ, capaz de fazer algo análogo. Diferente da "Concentração de tons de vermelho" esta ferramenta possui um *plugin*, ou seja, uma função adicional criada por terceiros capaz de calcular a densidade de vasos em uma imagem. A fórmula utilizada pode ser vista na [Equação 7.](#page-50-1)

#### Equação 7 - Cálculo de densidade de vasos pelo ImageJ

Densidade de vasos = Nº pixels brancos Nº de pixels

#### Fonte: Nivetha Govindaraju (2019)

<span id="page-50-1"></span>O ImageJ é um software de domínio público em linguagem Java destinado ao processamento de imagem. O ImageJ foi desenvolvido para ser um programa de arquitetura aberta que pode ser expandido via *plugins* e macros de terceiros. (Nivetha Govindaraju, 2019)

Podendo adaptar o programa para realizar a mesma tarefa, foram realizados testes utilizando as duas ferramentas para fins de comparação da métrica. O resultado pode ser visto na [Tabela 6.](#page-51-0)

<span id="page-51-0"></span>

| <b>AMOSTRAS</b>         | IMAGEJ (%) | <b>BIOVISAGE (%)</b> | <b>DIFERENÇA</b> | <b>ERRO (%)</b> |
|-------------------------|------------|----------------------|------------------|-----------------|
| 1                       | 21.67      | 22.38                | 0.71             | 3.27            |
| $\overline{2}$          | 16.70      | 16.37                | 0.33             | 1.97            |
| 3                       | 21.75      | 21.73                | 0.02             | 0.09            |
| $\overline{\mathbf{4}}$ | 24.77      | 22.66                | 2.11             | 8.52            |
| 5                       | 12.76      | 16.69                | 3.93             | 30.8            |
| 6                       | 18.91      | 18.60                | 0.31             | 1.64            |
| $\overline{7}$          | 12.56      | 13.41                | 0.85             | 6.77            |
| 8                       | 17.64      | 16.14                | 1.5              | 8.50            |
| <b>MÉDIA</b>            | 18.34      | 18.50                | 1.22             | 6.88            |

Tabela 6 - Comparativo de amostragem para densidade de vasos em uma imagem

#### Fonte: Próprio autor

Para a última métrica de "vasos no perímetro do *pellet*" não há com quem comparar já que não foi encontrado na bibliografia alguém que utilize uma métrica equivalente.

#### <span id="page-51-1"></span>**5.3Discussão geral dos resultados**

Nesta seção foram discutidos os resultados adquiridos assim como os motivos que levaram à existência dos erros, possíveis melhorias e futuras implementações.

Partindo dos dados e cálculos adquiridos na [Tabela 5](#page-50-0) sobre a aquisição da métrica "Vasos no perímetro do pellet", pode-se observar que ocorreu um erro médio de 6,31% considerando o especialista como correto, caso considere o erro do mesmo então a taxa de erro encontrada é de 13,31%. Este erro é advindo principalmente da configuração utilizada e da falta de métodos de remoção de ruído na imagem. Isso fez com que alguns pixels que deveriam ser pretos se tornaram brancos e, consequentemente, interferindo na contagem.

Apesar dos fatos apresentados acima, a contagem pode ser utilizada em laboratório sem grandes influências negativas advindas do erro principalmente se munida de ferramentas estatísticas. É importante destacar que este erro é menor que a taxa de erro humano, que é de 7% (Doukas, Maglogiannis, Chatziioannou, & Papapetropoulos, 2006).

Utilizando o dado apresentado a cima pode-se calcular o erro normalizado. O Erro Normalizado testa a compatibilidade dos resultados das medições do laboratório com respeito ao valor de referência, muito utilizado pelo Imetro de acordo com a regra ISO/IEC 17043:2010. Nesta formula é calculada a tendência e então dividida pelo erro provável, como pode ser visto na [Equação 8.](#page-52-0)

#### Equação 8 - Calculo do erro normalizado

<span id="page-52-0"></span> $\pmb{Error}_{Normalizado} =$  $|M\'e dia_{Especialisra} - M\'e dia_{BioVisage}|$  $\frac{1}{\sqrt{2}}\Bigl[ Error_{Especilista}^2 + Error_{BioVisage}^2 \Bigr]$ 

#### Fonte: Próprio autor

Calculando este valor foi encontrado um valor de aproximadamente 0.15 que por ser menor que 1, de acordo com a regra citada a cima, está compatível em relação ao valor de referência.

Além disto é importante ressaltar também que a contagem é realizada em uma foto, estática no tempo. Diferente da contagem realizada atualmente em laboratório onde o espécime é exposto a intempéries, como frio ou pouca humidade, que podem acabar por variar o número de vasos visíveis, principalmente quando se trata de pequenas capilaridades que estão em processo de formação.

Partindo agora dos dados e cálculos adquiridos na [Tabela 6](#page-51-0) sobre a aquisição da métrica "Concentração de vasos", foi encontrado um erro médio de 6.88%. Este erro pode ser dado pela diferença dos métodos de limiarização utilizados no processo. Na [Figura 31,](#page-53-0) observa-se a comparação entre os resultados de limiarização obtidos. O resultado do programa pode ser visto acima e do ImageJ abaixo, lembrando ainda que o programa é capaz de alterar o método de limiarização, diferente do *plugin* do ImageJ.

É importante também ressaltar que, para o programa, é imprescindível que seja adquirido o maior número de detalhes possíveis nas imagens processadas, já que se pretende detectar o maior número de vasos.

<span id="page-53-0"></span>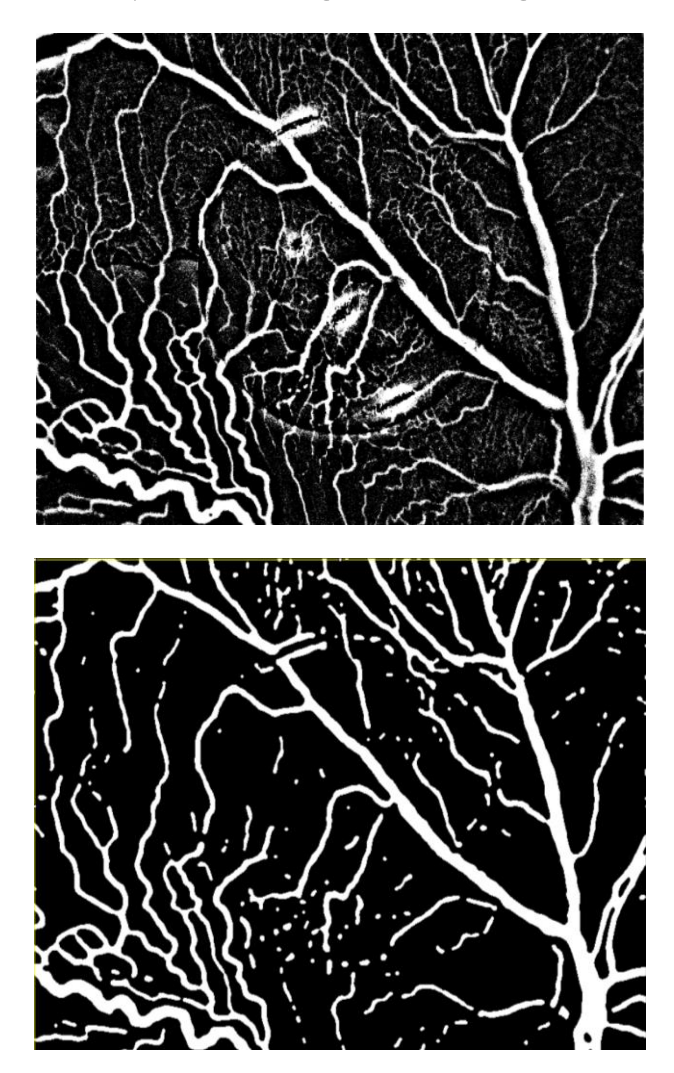

(Acima: BioVisage - Abaixo: ImageJ

Fonte: Próprio autor

Como visto na [Figura 31,](#page-53-0) no método de limiarização utilizado pelo software ImageJ os vasos menores são eliminados. Esse resultado pode não ser adequado para alguns tipos de análise como os aplicados neste trabalho, de forma que não é ideal para esta aplicação.

Também comparou-se o resultado adquirido com o trabalho de Doukas e colaboradores (2006) previamente comentado na seção [3.3.](#page-30-0) Para esta comparação não foi possível utilizar a mesma base de imagens que foram utilizadas no projeto. Porém foi possível comparar as médias de erros finais na métrica de concentração. No trabalho de Doukas foi alcançada uma taxa de erro médio de 5%, muito próxima à encontrada no presente trabalho de 6,88%. Esta variação é devida à diferença dos métodos administrados assim como das imagens que foram utilizadas.

Por fim, foram analisados os requisitos do projeto, verificando se estes foram atendidos. Pode-se ver na tabela 7 os requisitos funcionais, explicitando se foram ou não concluídas.

<span id="page-54-0"></span>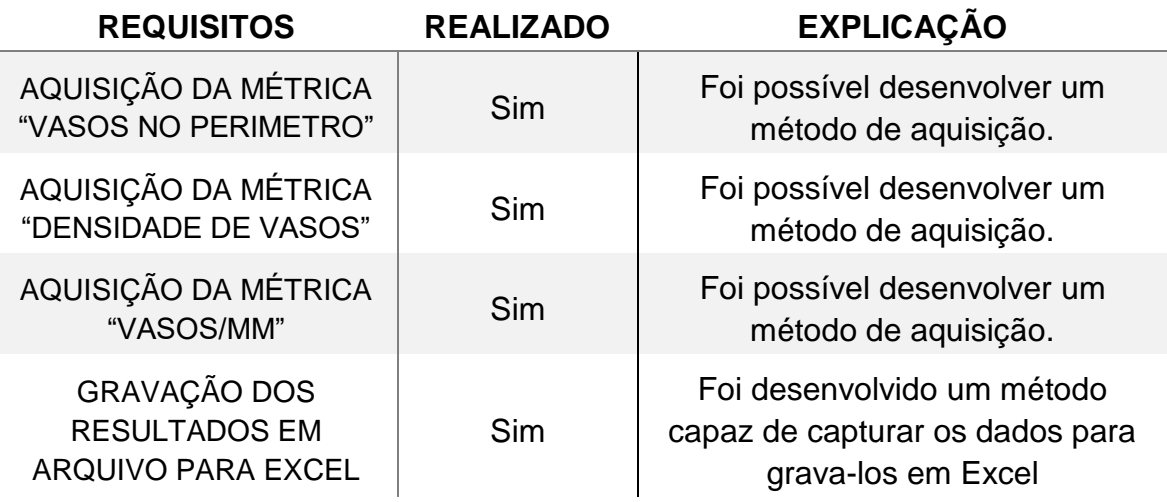

#### Tabela 7 - Requisitos funcionais

#### Fonte: Próprio autor

Também foi analisado se todos os requisitos não funcionais foram atingidos. O sistema atingiu o objetivo de ser expansível, sendo desenvolvido empregando ferramentas gratuitas e de ampla utilização para que seja de fácil expansão na aquisição de novas métricas ou de métodos diferentes de aquisição.

Da mesma forma foi atingido o objetivo de desenvolver um programa de fácil utilização, criando-se um sistema interativo de configuração simples e prático. Mesmo para indivíduos sem conhecimentos técnicos avançados.

#### 5.3.1 Possíveis melhorias

<span id="page-55-0"></span>Pode-se considerar que o programa desenvolvido atingiu seu objetivo ao adquirir as métricas necessárias de forma confiável. Porém ainda existem algumas ações que podem ser realizadas para a melhoria da aquisição e processamento das imagens.

Uma das melhorias seria a utilização de um sistema de remoção de ruído entre as fases de limiarização e esqueletonização, assim como após a fase de esqueletonização. Desta forma reduzir-se-ia de forma considerável os desvios encontrados.

Outra possível melhoria seria a adição de outros algoritmos de esqueletonização. O algoritmo de esqueletonização utilizado para este programa não é o único existente e nem fora estabelecido uma versão superior na comunidade de desenvolvimento, de forma que existem muitos métodos para se adquirir a esqueletonização da imagem. Desta forma, o desenvolvimento de outros métodos de esqueletonização assim como de limiarização e contabilização podem por acarretar em melhorias para o programa.

Por fim, outra possível melhoria para este trabalho seria a utilização de outros métodos para a aquisição das métricas a partir da utilização de inteligências artificiais, pois tais técnicas têm se mostrado promissoras para diversas aplicações de reconhecimento de imagem, padrões e contagens.

## <span id="page-56-0"></span>**6 CONCLUSÃO**

Neste trabalho foi desenvolvido um sistema de computador que automatiza atividades de avaliação de amostras biológicas no contexto da pesquisa de angiogênese. O sistema desenvolvido foi capaz de utilizar os métodos de processamento de imagens para extrair informações relevantes ao domínio da aplicação como, por exemplo, contagem e densidade dos vasos sanguíneos presentes nas amostras.

Os resultados obtidos pela ferramenta desenvolvida foram positivos, principalmente tendo em vista que a taxa de erro adquirida nos estudos foi próxima às de outras fontes bibliográficas e abaixo da taxa de erro humano. Dessa forma, a ferramenta atendeu os requisitos que orientaram seu desenvolvimento e seu uso mostrou-se promissor em rotinas laboratoriais.

Algumas melhorias possíveis não foram concluídas em tempo hábil. Por exemplo, na etapa de limiarização o usuário deve inserir limiar manualmente, o que reduz a usabilidade do programa. Sabe-se que existem outros métodos de limiarização como o método de Otsu que estima o limiar a ser utilizado a partir de um cálculo de todos os valores dos pixels. Da mesma forma existe a possibilidade da inclusão de filtros para eliminação de artefatos indesejados nas imagens.

Como visto anteriormente o programa fora desenvolvido utilizando um modelo de interface orientado a janelas. Sendo assim, é possível a adição de novas funcionalidades com relativa facilidade. Além disso, o fluxo de processamento de imagem foi desenvolvido de forma linear, podendo-se alterar e adicionar novos processos sem ser necessária a reformulação completa do programa.

Portanto, o trabalho desenvolvido provou-se útil, transformando-se numa ferramenta facilitadora de aquisição de dados precisos e confiáveis que pode ser aplicada no âmbito das pesquisas laboratoriais. Neste trabalho também foi possível estreitar os laços entre as comunidades acadêmicas IFSC – UFSC, abrindo, assim, a possibilidade de trabalhos futuros para este e outros projetos.

## <span id="page-57-0"></span>**7 REFERÊNCIAS**

- Babin, D., Pizurica, A., Velicki, L., Matić, V., Galić, I., Leventić, H., . . . Philips, W. (11 de December de 2017). Skeletonization method for vessel delineation of arteriovenous malformation. *Computers in Biology and Medicine*, p. 93.
- Bibby, M., Jurjees, H., S.D., S., M., B., J.A., D., R., B., & G.C., J. (2004). Quantitative angiogenesis assays in vivo – a review. *Kluwer Academic Publisher*, 16.
- Croasmun, A. (December de 2012). *Fast skeletonization of blood vessels*. Pennsylvania, USA: Pennsylvania state universiti.
- Cui, Z., Xu, J., Feng, D., & Wu, J. (16 de August de 2009). Robust Dynamic Skeleton Extraction for Blood Vessels Based on the Level Set Method. *2009 Sixth International Conference on Fuzzy Systems and Knowledge Discovery*, p. 146.
- Daniel Banke, M. E. (s.d.). *Desenvolvimento de um Sistema para Contagem Automatica ́de Celulas Sanguíneas Atraves de Visão Computacional.* Instituto federal de Santa Catarina (IFSC), Centro universitário Leonardo da VInci (UNIASSELVI), Gaspar.
- Doukas, C., Maglogiannis, I., Chatziioannou, A., & Papapetropoulos, A. (2006). Automated Angiogenesis Quantification through advanced Image. *Annual International Conference of the IEEE Engineering in Medicine and Biology Society*, p. 4.
- *Embriologia - conheça as fases do desenvolvimento embrionário*. (s.d.). Acesso em 09 de Fevereiro de 2019, disponível em UOL: https://educacao.uol.com.br/disciplinas/biologia/embriologia-conheca-asfases-do-desenvolvimento-embrionario.htm
- Folkman, J. (2007). Is angiogenesis an organizing principle in biology and medicine? *Journal of Pediatric Surjery*, 11.
- Gray, H. V.-H. (1918). *Anatomy of the Human Body.*
- Lasso, W., Morales, Y., & Torres, C. (19 de Septenber de 2014). Image segmentation blood vessel of retinal using conventional filters, Gabor Transform and skeletonization. *2014 XIX Symposium on Image, Signal Processing and Artificial Vision*.
- Meiburger, K., Nam, S., Chung, E., Suggs, L., Emelianov, S., & Molinari, F. (25 de October de 2016). Skeletonization algorithm-based blood vessel quantification using in vivo 3D photoacoustic imaging. *Physics in Medicine & Biology*.
- Montanari, T. (Julho de 2013). Embriologia: texto, atlas e toteiro de aulas práticas. (edição do autor). (ufrgs, Ed.) Porto Alegre, Brasil. Acesso em 09 de Fevereiro de 2019, disponível em http://professor.ufrgs.br/tatianamontanari/files/livroembrio2013.pdf
- Nivetha Govindaraju, M. f. (13 de Junho de 2019). *Vessel Analysis*. Fonte: ImageJ: https://imagej.net/Vessel\_Analysis
- OpenCV. (10 de 05 de 2019). *Basic Thresholding Operations*. Fonte: OpenCV Documentation: https://docs.opencv.org/2.4/doc/tutorials/imgproc/threshold/threshold.html#wh at-is-thresholding
- OpenCV. (01 de 05 de 2019). *Transformações Morfológicas*. Fonte: OpenCV Documentation: https://docs.opencv.org/3.0beta/doc/py\_tutorials/py\_imgproc/py\_morphological\_ops/py\_morphological\_op s.html
- OpenCV. (10 de 05 de 2019). *tutorial py thresholding*. Fonte: OpenCV Documentation: https://docs.opencv.org/3.4/d7/d4d/tutorial\_py\_thresholding.html
- Palágyi, K. (29 de 05 de 2019). *Skeletonization*. Fonte: infu szeged: http://www.inf.uszeged.hu/~palagyi/skel/skel.html#Top
- Prior, B., Yang, H., & Terjung, R. (September de 1985). What makes vessels grow with exercise training? *J Appl Physiol*, p. 97.
- Santiago, D. (2009). Otimização e eficiência de algoritmos de rotulação de componentes conexos em imagens binárias. UFPE.
- scikit image. (10 de 05 de 2019). *Skeletonize*. Fonte: scikit image: https://scikitimage.org/docs/dev/auto\_examples/edges/plot\_skeleton.html
- Shutha. (10 de 05 de 2019). *Image Pixels*. Fonte: Shutha: http://shutha.org/node/789
- Sweeney, L. (1998). Hematopoietic System. *Basic Concepts in Enbryology*. New York: McGraw-hill.

Tobelem, G. (1990). Endothelial cell growth: Biology and Pharmacology in relation to angiogenesis. Blood Coag Fibrinol.